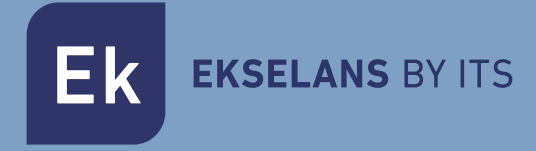

# MANUALE D'USO METEK HD

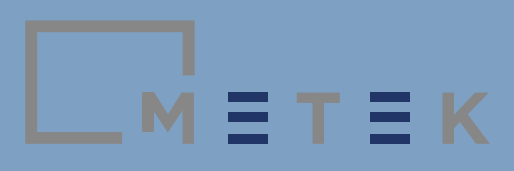

 $\overline{M}$  =  $\overline{T}$  =  $\overline{K}$ 

#### RACCOMANDAZIONI D'USO E REQUISITI DI SICUREZZA

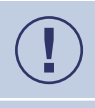

Prestare particolare attenzione al simbolo dell'esclamazione, usato per indicare possibili rischi per le persone o per il dispositivo stesso.

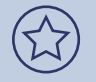

Prestare particolare attenzione al simbolo di consiglio, usato per indicare raccomandazioni interessanti relative al dispositivo.

Prima di utilizzare il dispositivo, leggere il manuale d'uso e, in particolare, questo capitolo.

- Il dispositivo è stato pensato per funzionare sia in interni che in esterni. Evitare sempre che vi entri sporcizia o acqua. Il misuratore sopporta lievi schizzi, ma esiste la possibilità che entri acqua al suo interno.
- Non esporre il misuratore a temperature estreme, né farlo funzionare a temperature non comprese nell'intervallo da 0ºC a 40ºC.
- Non sottomettere il misuratore di intensità di campo a forze esterne. Non utilizzarlo come supporto né montarvi sopra.
- Non tappare gli spazi per la ventilazione. L'elettronica interna deve essere costantemente ventilata.
- Non cercare di cambiare la batteria da soli. Portarlo al servizio tecnico del fabbricante.
- Trattare il dispositivo con estrema cautela, giacché, essendo un misuratore di intensità di campo, si tratta di uno strumento molto sensibile.
- Rispettare la finalità delle sue porte di comunicazione. Non utilizzarle per altri propositi.
- Tenere il dispositivo pulito.

## Pericolo elettrico. (1)

In normali condizioni d'uso, questo misuratore non presenta pericoli elettrici. Può essere utilizzato in impianti con categoria di sovratensione I

- Controllare che l'adattatore di corrente sia in buone condizioni. Tale adattatore di corrente è di classe II. Per ragioni di sicurezza, deve essere collegato a impianti elettrici con presa a terra.
- Effettuare misurazioni solo su sistemi con il negativo di misurazione collegato potenzialmente a terra.
- Tenere conto dei margini elettrici specificati, sia per le tensioni che per la radiofrequenza.
- Ricordare che tensioni superiori a 70VDC o 33Vrms sono potenzialmente pericolose per le persone.

Il dispositivo è dotato di un attenuatore del segnale interno. Questo consente di regolare il livello del segnale sui valori ottimali, richiesti dal modulatore automaticamente o in modalità manuale.

Non consentire segnali RF il cui insieme superi i 130dBμV. Come riferimento, potrebbero essere 10 canali DVB-T con un livello di segnale di 120 dBμV o 30 canali DVB-T con un livello di segnale di 115 dBμV.

Non consentire segnali con un livello di tensione continua superiore ai  $\pm 30$ VDC.

#### Versione del manuale

*Questo manuale è stato pubblicato in aprile 2019, basandosi sulla versione FW numero: 1.09.1660.*

Consultare l'Allegato III Cronologia degli aggiornamenti del firmware, per vedere le *ultime funzionalità del dispositivo.*

 $\boxed{\square}$  M = T = K

#### Indice de Contenuti

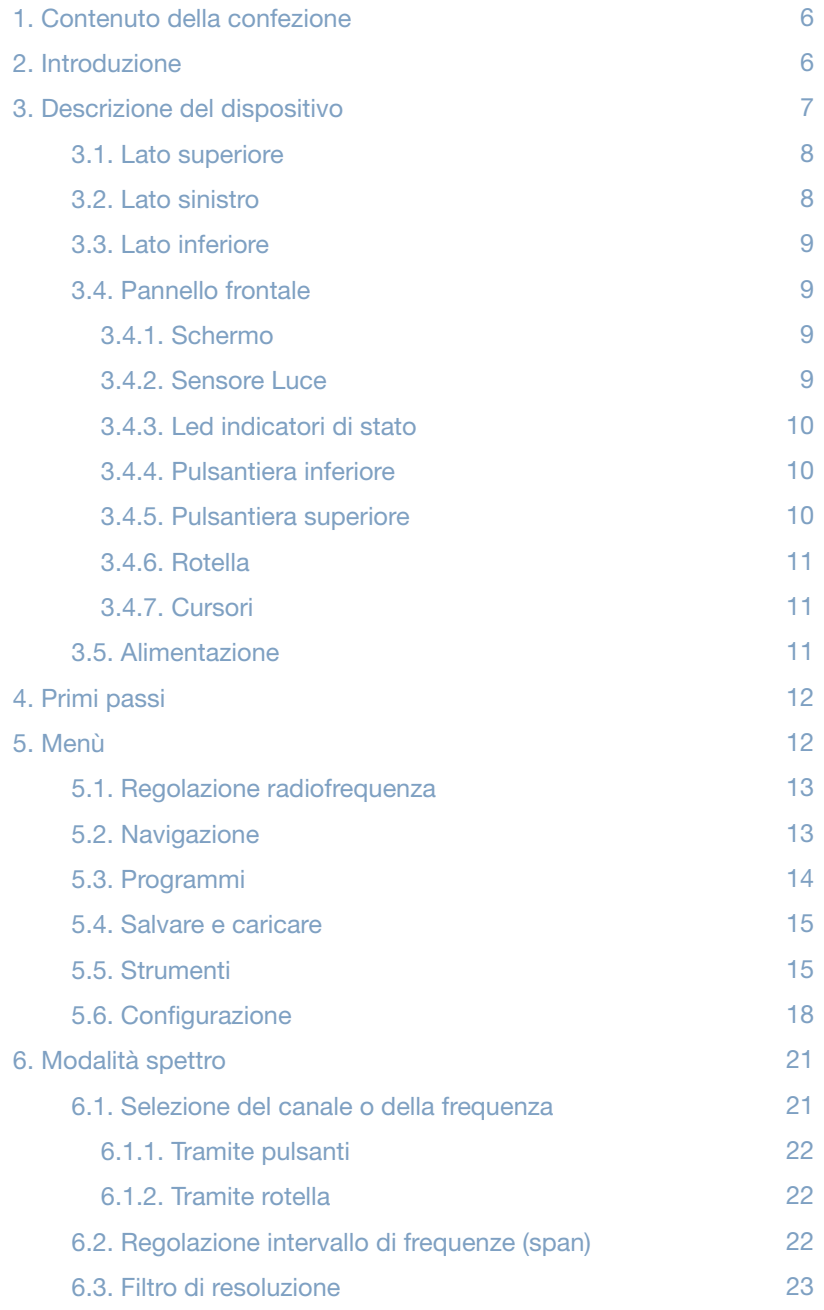

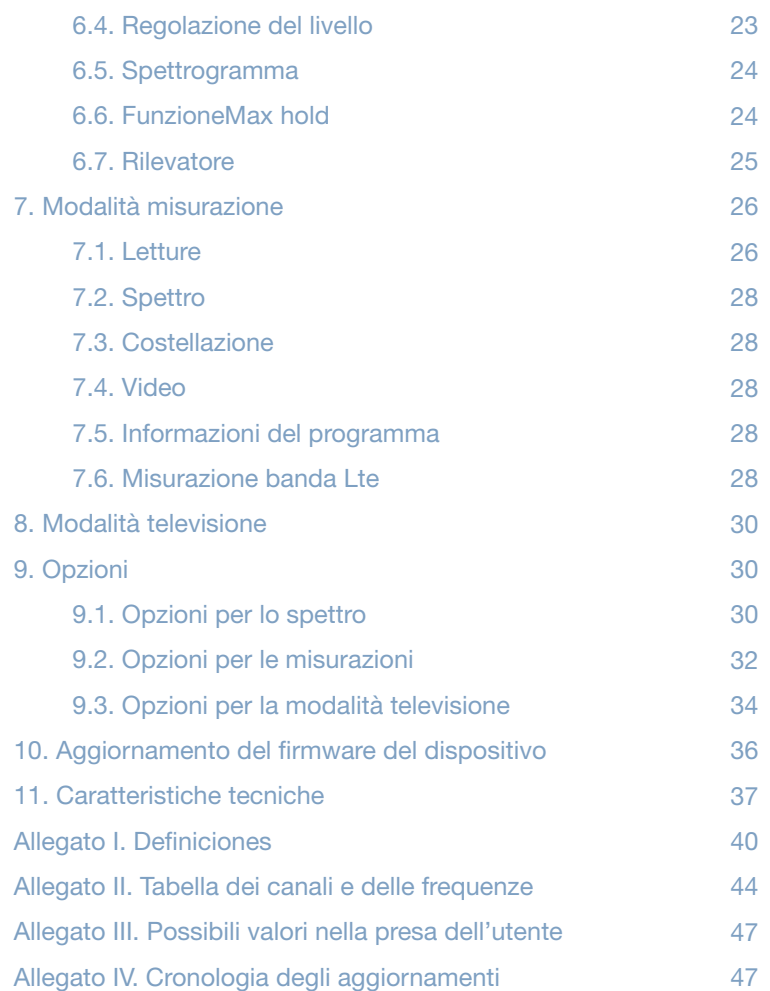

 $M = T = K$ 

#### 1. Contenuto della confezione

La confezione originale contiene:

- Misuratore di intensità di campo professionale DVB-S/S2, DVB-T/T2, DVB-C METEK HD.
- Cavo caricabatterie per auto.
- Adattatore di corrente 15V 2,5A.
- Adattatore F femmina F femmina intercambiabile.
- Adattatore F femmina IEC femmina.
- Custodia per il trasporto.

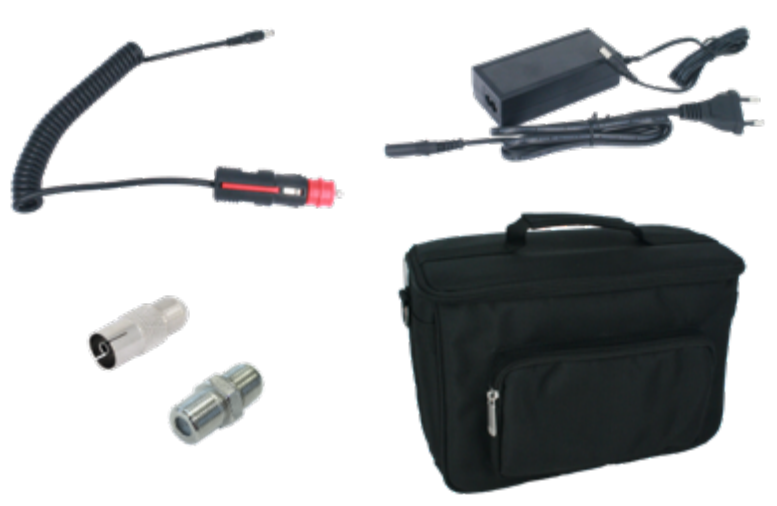

*Accessori compresi nella confezione*

Raccomandiamo di conservare la confezione originale, giacché è idonea al trasporto da parte di terzi. In tale caso, inserirlo anche in un'altra scatola per proteggerlo.

I prodotti che riportano questo logo non devono essere smaltiti come rifiuto urbano. Devono essere portati ad un punto di riciclaggio specializzato.

 La confezione di questo prodotto è totalmente riciclabile e gestibile da un sistema di controllo dei residui

#### 2. Introduzione

Metek HD è la prima generazione di misuratori di intensità di campo completamente sviluppato in Europa da Ekselans by ITS. È pensato per coprire le necessità attuali dei professionisti delle telecomunicazioni ed è uno strumento

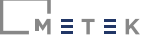

funzionale, pratico e semplice, adattato agli standard di trasmissione e ai codec attuali e futuri. herramienta funcional, práctica y sencilla y adaptada a los estándares de transmisión y códecs actuales y futuros.

#### 3. Descrizione del dispositivo

Il misuratore di intensità di campo professionale Metek HD è un dispositivo per la misurazione dei segnali radioelettrici trasmessi conformemente agli standard DVB-S/ S2, DVB-T/T2, DVB-C. Consente anche la misurazione dei segnali nelle bande della telefonia mobile Lte1/ 4G e Lte 2/ 5G. Il misuratore effettua misurazioni sulla percentuale del livello del segnale di potenza per Wi-Fi 2,4GHz (IEEE 802.11 b/g/n)

Il misuratore indica tre tipi di informazioni: le misurazioni di ogni canale, la visualizzazione dello spettro e la riproduzione video (immagine e audio). Queste informazioni saranno rappresentate ogni volta che si usino segnali che rispettino gli standard su cui è tarato il misuratore, sia di trasmissione, DVB-S/S2, DVB-T/T2, DVB-C, che di codifica: MPEG2, MPEG4, HAVC.

Il misuratore possiede una ergonomia specificamente ideata per un corretto funzionamento di campo. Il peso, la disposizione dei tasti e dei connettori e le caratteristiche dello schermo forniscono alte prestazioni ed efficacia professionale.

Una delle sue caratteristiche principali è la possibilità di navigare tramite un gruppo di programmi o tramite frequenza. Nel primo caso, in base al gruppo selezionato, quando ci si muove fra i canali si sintonizzeranno solamente quelli che appartengano al gruppo, fornendo una navigazione più veloce. Se si navigasse tramite frequenza, l'utente può inserire direttamente una frequenza o muoversi fra tutti i canali.

La navigazione per gruppo è utile quando ci sono pochi canali sulla banda interessata (satellite, terrestre o cavo) e si vuole verificare che le sue misurazioni sono corrette.

Un altro aspetto fondamentale di questo misuratore professionale è il fatto che possiede un attenuatore hardware automatico variabile di alta precisione. Lo scopo dello stesso è quello di consentire la misurazione di potenze elevate dei segnali di radiofrequenza, misurare comodamente segnali con un'alta dinamica ed effettuare misurazioni di precisione. L'attenuatore può essere regolato affinché funzioni automaticamente o fissarlo su un valore specifico.

Il dispositivo è dotato di un sintonizzatore satellitare, in grado di rilevare trasmissioni DVB-S2 in multistream, misurarle e visualizzarne i contenuti. Questa caratteristica lo rende un ottimo alleato per effettuare installazioni satellitari avanzate.

Il dispositivo consente di rilevare WiFi da 2,4GHz. Mostra il nome dei SSID disponibili e i loro parametri fondamentali.

Tra le funzioni multimediali, può memorizzare catture dello schermo e riprodurre i contenuti di un dispositivo di memorizzazione USB collegato.

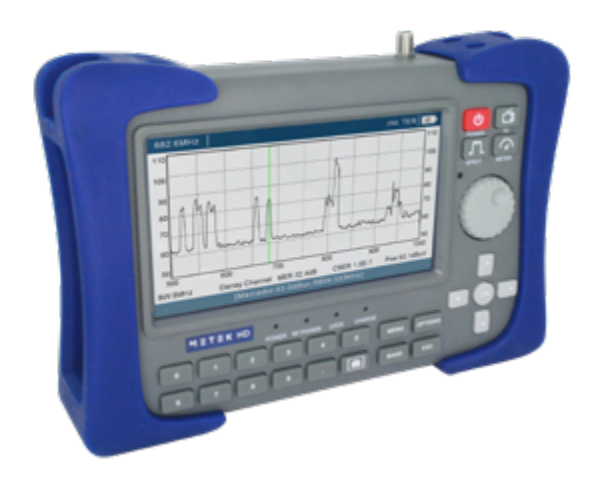

*Il misuratore di intensità di campo METEK HD*

#### 3.1. Lato superiore

Questo lato possiede un solo connettore F maschio. È opportuno lasciar collegato l'adattatore desiderato, per poterlo usare (generalmente F femmina - F femmina).

Questo adattatore deve essere sostituito se si ha il sospetto che non abbia un contatto corretto con il cavo collegato.

Proteggere sempre il connettore F maschio dello stesso misuratore.

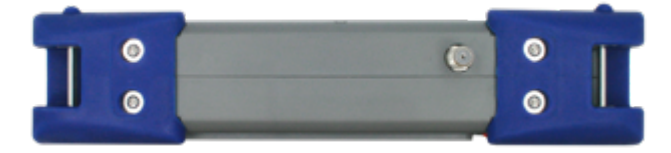

*Particolare del lato superiore*

#### 3.2. Lato sinistro

Su questo lato si trovano le seguenti connessioni:

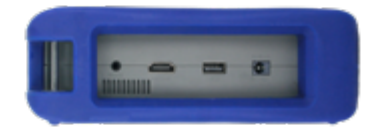

*Particolare del lato sinistro*

 $= T = K$ 

- Entrata alimentazione. Utilizzare questo connettore per ricaricare il misuratore di intensità di campo.
- Uscita HDMI. Il connettore possiede le specifiche dello standard HDMI 1.4A. Utilizzare questo connettore se si vuole vedere ed ascoltare il contenuto dell'immagine su un altro schermo.
- Connettore USB femmina. Il connettore possiede le specifiche dello standard
- 2.0 e può fornire fino a 1A. È stato pensato per collegare una memoria esterna e può riprodurne i file multimediali, salvare catture dello schermo o salvare i file .TS ricevuti.
- Porta RS.232 (Per connettore Jack). Riservata all'uso interno del servizio tecnico.

#### 3.3 Lato inferiore

Sul pannello inferiore si trova l'altoparlante. Questo riproduce suoni relativi all'interazione con il misuratore e riproduce l'audio del video sintonizzato.

#### 3.4 Pannello frontale

Sul pannello frontale si trovano i seguenti elementi.

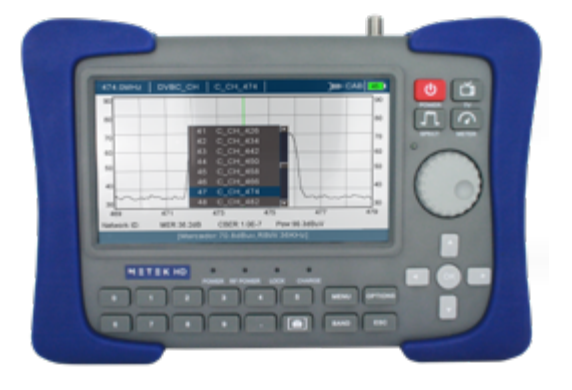

*Particolare del pannello frontale*

#### 3.4.1. Schermo.

Lo schermo possiede una risoluzione di 1024 x 600 pixel e una grandezza di 7". La sua alta luminosità è molto adeguata in condizioni di scarsa illuminazione. La sua grandezza, inoltre, semplifica la lettura delle misurazioni e la visualizzazione dello spettro e delle immagini.

#### 3.4.2. Sensore luce.

Questo fotosensore consentirà al misuratore di regolare la brillantezza dello schermo, adattando la sua luminosità alle condizioni ambientali.

#### 3.4.3. Led indicatori di stato.

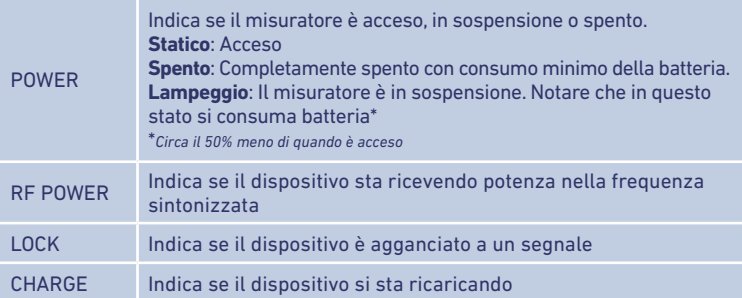

#### 3.4.4. Pulsantiera inferiore

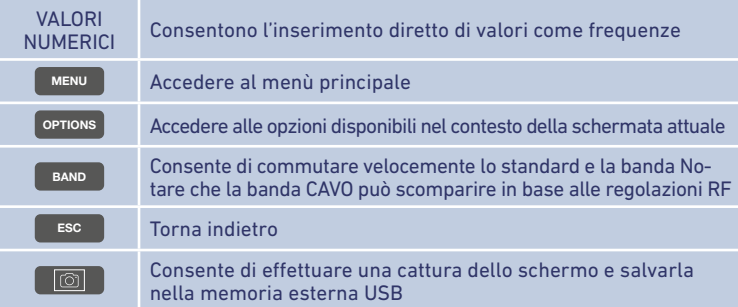

#### 3.4.5. Pulsantiera superiore

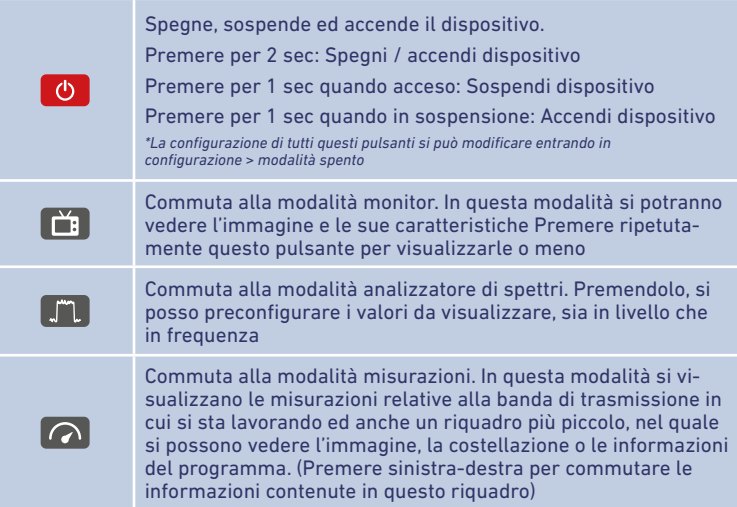

 $\overline{M}$  =  $\overline{T}$  =  $\overline{K}$ 

#### 3.4.6. Rotella

Un elemento per l'interazione con il misuratore, è la rotella. Questa consente di regolare i valori e di confermarli quando premuta.

La rotella possiede un rilevamento di accelerazione. Ossia, quando rileva un'inerzia crescente, aumentano anche i salti di valori che sta incrementando o diminuendo.

Il senso di rotazione della rotella si può regolare affinché sia orario o antiorario. Vedere capitolo 5.6. Configurazioni (Impostazioni Sistema).

#### 3.4.7. Cursori

I cursori **vico consentono** di spostarsi fra i menù e le schermate simili.

Nella modalità spettro, orizzontalmente, consentono di aumentare o diminuire lo span.

Nella modalità televisione, verticalmente, consentono di cambiare programma e, orizzontalmente, consentono di regolare il volume.

#### 3.5. Alimentazione

Il misuratore di intensità di campo è dotato di una batteria a 7,4V - 7800mAh. Questa gli conferisce un'autonomia di circa 6 ore senza alimentare altri dispositivi collegati all'entrata RF (LNB, antenna, ...)

La ricarica delle batterie si può effettuare con il misuratore acceso o spento. Se acceso, il tempo di ricarica sarà più lungo.

Quando è in funzione, il LED POWER rimane acceso. Quando si trova in sospensione, il LED POWER lampeggia.

Durante la ricarica della batteria, il LED CHARGE rimane acceso fino a completare tale ricarica, dopodiché si spegne.

 Tenere presente che nello stato di sospensione (non spento) il consumo di batteria è maggiore rispetto alla modalità spento. In qualsiasi caso, nello stato di sospensione consuma circa il 50% di quando è acceso.

La ricarica completa della batteria, utilizzando l'adattatore in dotazione, può tardare 6 ore. Tenere conto di tale dato, prima dell'installazione.

Se il dispositivo non rispondesse ai pulsanti, tenere premuto il pulsante per 2 secondi. Così facendo si spegnerà e si potrà riavviare normalmente.

#### 4. Primi passi

 $\overline{M}$  =  $\overline{T}$  =  $\overline{K}$ 

Prima di iniziare, ricaricare completamente il misuratore. La batteria esce dalla fabbrica completamente carica, ma potrebbe arrivare a destinazione scarica.

Quando si accende, sullo schermo appare il logo EK mentre termina di caricarsi il firmware che consentirà di far funzionare il misuratore. Per accorciare questo processo di inizializzazione, si può utilizzare la funzione sospendi. Nello stato di sospensione, il consumo della batteria sarà maggiore rispetto allo stato di spegnimento totale.

Effettuare le preconfigurazioni desiderate, al fine di regolarlo in base alle proprie preferenze.

 Prima di inserire il cavo del segnale di entrata, fare molta attenzione al foro utilizzato. Verificare che i livelli di tensione continua e di potenza non superino i limiti massimi specificati per il misuratore

Ricordare che il dispositivo è protetto contro tensioni fino a ±30 Vdc, ma, se è presente tensione nella linea e si alimenta con il misuratore, ciò causerà un malfunzionamento. Parimenti, non è consigliabile collegare un livello di segnale di radiofrequenza superiore ai 130 dBμV.

Dopo aver collegato un segnale di entrata, scegliere la banda di funzionamento (satellite, terrestre o cavo) mediante il pulsante

A partire da questo momento, si potrà già iniziare a sfruttare intuitivamente le migliori prestazioni del misuratore di intensità di campo. Per delle prestazioni ottimali, vi invitiamo a leggere i seguenti punti di questo manuale.

#### 5. Menù

Mediante il **MENU** è possibile accedere a tutte le fuzioni e le regolazioni del misuratore di intensità di campo.

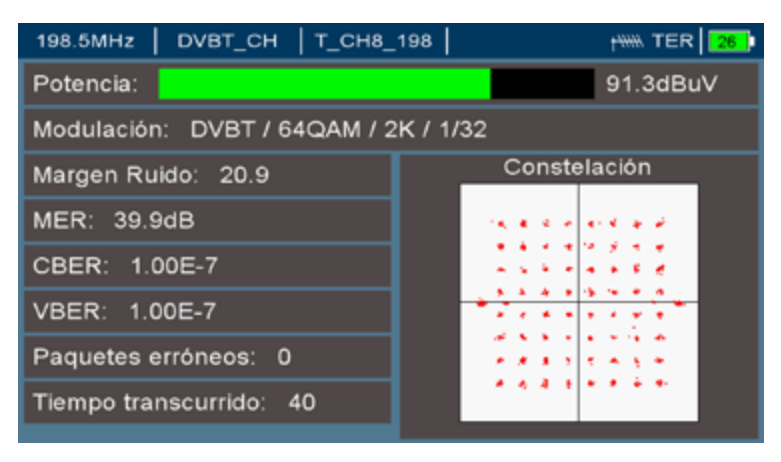

*Opzioni del menù principale*

 $\overline{M}$  =  $\overline{T}$  =  $\overline{K}$ 

#### 5.1. Regolazioni radiofrequenza

In questo menù si possono regolare i seguenti parametri della banda terrestre:

- Unità Potenza. Scegliere fra dBμV e dBm.
- Banda Cavo. Se è una banda che non si usa solitamente, tramite questa opzione si potrà evitare che sia selezionata durante la commutazione mediante il pulsante BAND .
- Uscita LNB. Indica la frequenza originale (RF) prima di essere stata convertita a una frequenza intermedia (IF) dalla LNB. Il segnale originale RF si calcola grazie alle informazioni dell'oscillatore locale.
- Tipo LNB: Universale, Monocavo, DCSS, Quattro, Digiturk
- Parametri LNB: Universale, 9.750/10.750, 5.150/5.750, 5.750/5.150

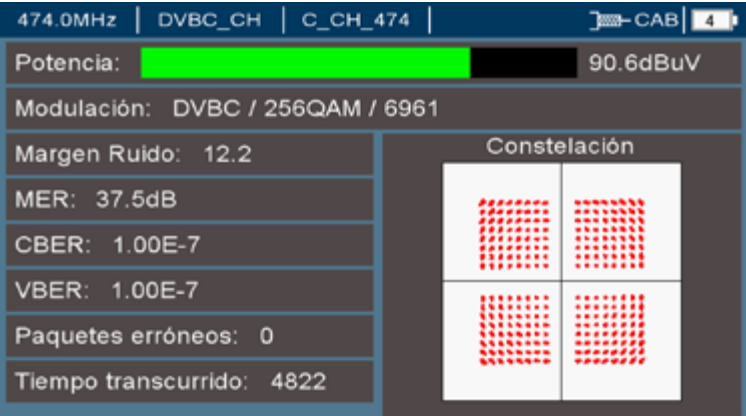

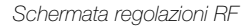

 Tenere presente che, in base alla banda di lavoro, le opzioni di ogni menù potrebbero variare.

#### 5.2. Navigazione

Il misuratore di intensità di campo possiede due modalità di navigazione:

- Modalità frequenza. Il misuratore sintonizza una frequenza, inserita mediante la tastiera numerica o tramite la rotella.
- Modalità Programma. Il misuratore sintonizza i canali che appaiono nei piani creati (o quelli che può creare l'utente). Un piano è un elenco di canali (frequenze), che non necessariamente li comprende tutti.

La navigazione per frequenza è veloce, se si conoscono le frequenze da analizzare. La navigazione per programma è utile quando si lavora con uno specifico segnale radioelettrico, come ad esempio: In una zona in cui si ricevono determinati canali terrestri, quando si lavora con i canali della rete di un operatore via cavo o quando si lavora

## $\overline{M}$  =  $\overline{T}$  =  $\overline{K}$

usualmente con un satellite e interessa misurare solamente alcuni specifici trasponder. Questi canali sono raggruppati per formare un gruppo, che si dovrà selezionare per poterlo utilizzare. Ogni banda possiede un gruppo creato (Terrestre, satellite e cavo).

Dal menù principale, premendo su programmi, si potranno creare, modificare o cancellare gruppi e programmi nuovi. È anche possibile crearli dalla navigazione: Dopo aver sintonizzato un programma, è possibile aggregarlo a un determinato gruppo. I gruppi si possono associare a una banda di navigazione (Gruppo SAT, TER e CAVO).

Quando si lavora in modalità programma, è possibile utilizzare la modalità dinamica. La modalità dinamica memorizza i parametri di misurazione e visualizzazione di un determinato canale. In questo modo, si visualizzerà o misurerà sempre in base all'ultima sintonizzazione di tale canale.

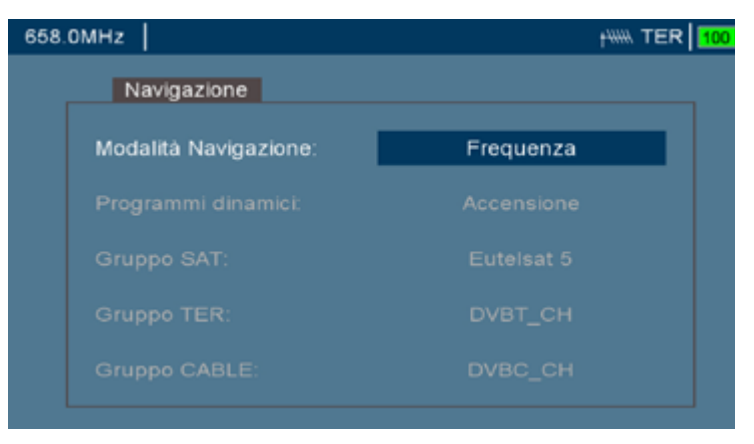

*Schermata di Navigazione*

#### 5.3. Programmi

Nel menù principale, premendo l'opzione programmi, è possibile effettuare delle regolazioni dei programmi e dei gruppi memorizzati nel misuratore

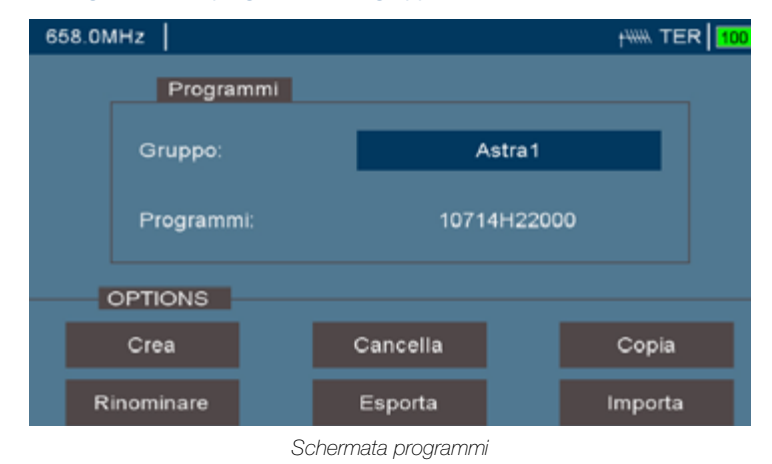

 $\overline{M}$  =  $\overline{T}$  =  $\overline{K}$ 

Selezionando un gruppo o un programma, premere il pulsante <sup>OPTIONS</sup> per poi decidere cosa farne. Le opzioni per esportare e importare consentono di memorizzarli o caricarli da una memoria USB.

#### 5.4. Salva e carica

Dal menù principale si può accedere all'opzione salva e carica. Questa consente di trasferire informazioni fra il misuratore, una memoria USB collegata e lo stesso misuratore di intensità di campo.

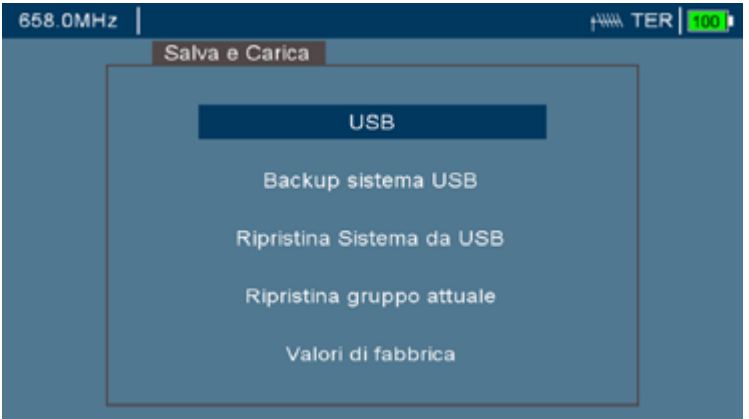

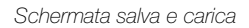

- USB. Consente di aprire il browser che accede ai file contenuti nella memoria USB.
- Copia del sistema a USB. Consente di memorizzare i valori attuali del misuratore di intensità di campo.
- Ripristina sistema da USB. Legge il file memorizzato nella memoria USB e le impostazioni e configurazioni memorizzate in tale file.

Queste due funzioni sono utili se vari installatori utilizzano lo stesso misuratore di intensità di campo. Prima di uscire, può copiare il sistema in un file della memoria USB. Quando una terza parte lo ha ricevuto, utilizzato e caratterizzato, può ripristinare il sistema dalla memoria USB.

- Ripristina gruppo attuale. Consente di ripristinare un gruppo esattamente come fu generato.
- Valori di fabbrica. Inizializza i valori regolabili dall'utente come se non ne avesse modificato alcuno.

#### 5.5. Strumenti

Nel menù principale, premendo l'opzione strumenti, è possibile utilizzare varie funzionalità del misuratore.

#### $M \equiv T \equiv K$

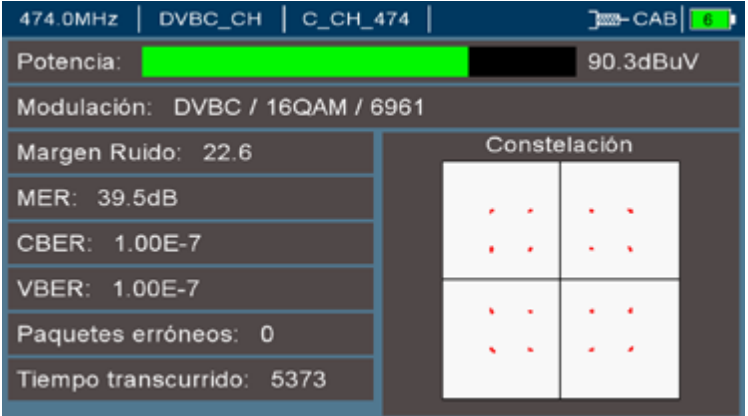

*Schermata strumenti*

• Controllo pacchetti. Consente di determinare la qualità dei pacchetti video ricevuti. È un processo ciclico.

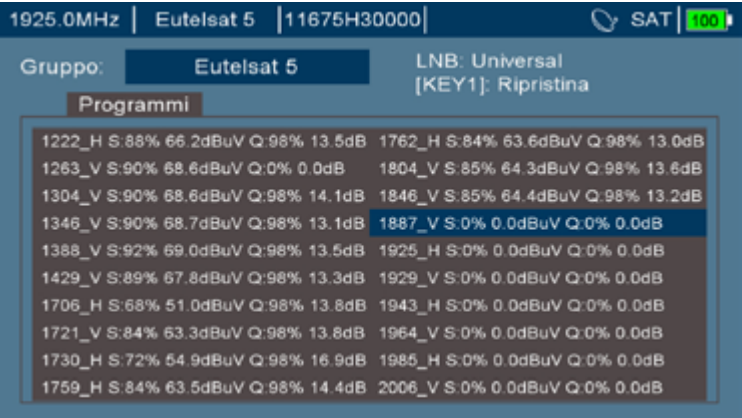

*Misurazione dei pacchetti satellite ricevuti da questo gruppo*

• Motore di ricerca dei satelliti. Svolge la funzione di identificare il satellite al quale si è collegati.

 $M = T = K$ 

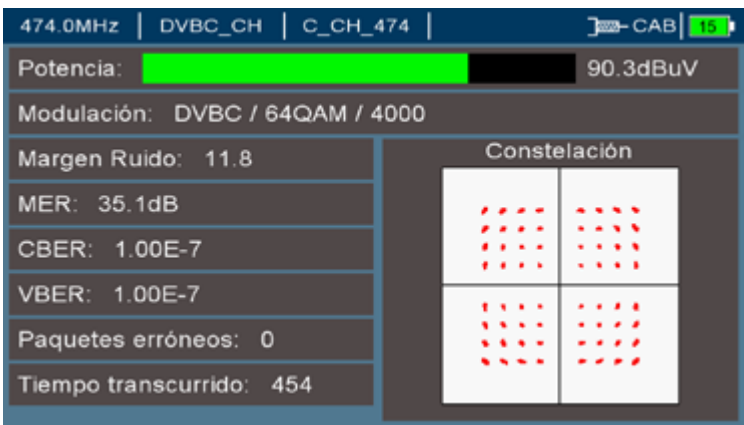

*Processo di identificazione dei satelliti in corso*

• Registrazione .TS. Una volta sintonizzato con un programma, consente di salvare file .TS nella memoria USB collegata. Per terminare la memorizzazione premere il pulsante

 $\mathbf{C}$  È necessario usare una memoria USB che supporti velocità di scrittura continua superiori a 10 MBps e che abbia una specifica minima di USB 2.0

• DCSS UB Search. Consente di rilevare le varie portanti che può generare un multi-commutatore DCSS collegato al misuratore. Affinché questo strumento funzioni, è necessario che il multi-commutatore sia compatibile con il DiSEqC 2.0

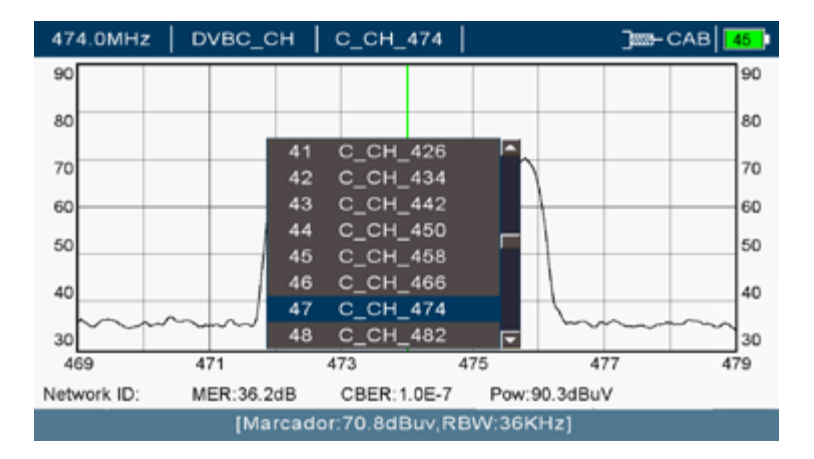

*Ricerca di portanti DCSS*

#### 5.6. Configurazione

Dal menù principale si può accedere all'opzione di configurazione. Questa consente di effettuare regolazioni del misuratore di intensità di campo e di vedere il suo stato.

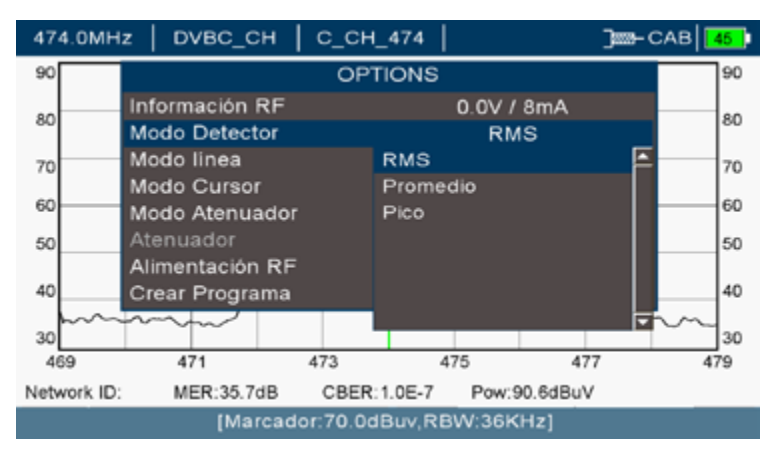

*Schermata di configurazione*

• Regolazioni del sistema. Consente di applicare e di determinare i parametri fondamentali di interazione con il misuratore, come la lingua, il senso di rotazione della rotella, lo stato della batteria e le informazioni del misuratore (numero di serie, versioni del software, data del software, ...)

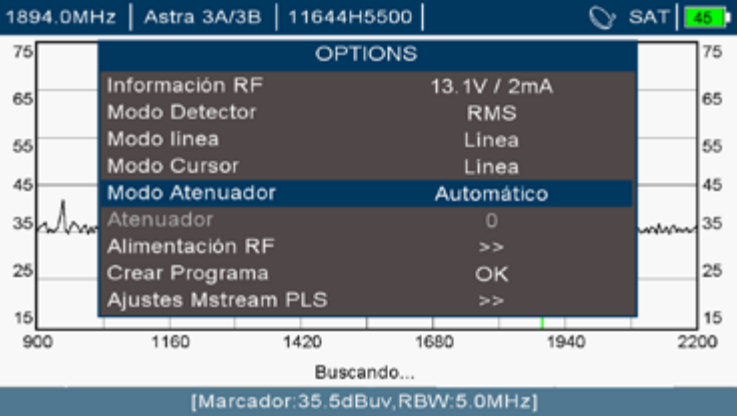

*Schermata regolazioni del sistema*

 $\overline{M}$  =  $\overline{T}$  =  $\overline{K}$ 

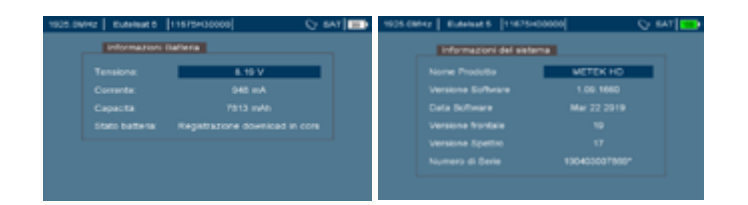

*Schermata regolazioni del sistema / Batteria e informazioni del sistema*

• Modalità spento. Consente di determinare in quali condizioni si spegne e si accende il misuratore di intensità di campo per ottimizzare l'uso della batteria.

- Funzione pulsante ON/OFF: consente di configurare come si spegne il dispositivo. Per difetto, se è acceso, premendo questo pulsante  $\bigcirc$  il dispositivo entra in sospensione. Si può configurare che, premendo  $\begin{array}{c} \bullet \\ \bullet \end{array}$ il pulsante, il dispositivo si spenga direttamente

- Le modalità sospensione e spegnimento automatico consentono di configurare se il misuratore passerà alla modalità sospensione o si spegnerà automaticamente dopo un tempo di inattività. Le prime due regolazioni servono quando il misuratore si trova in modalità batteria, mentre le ultime due servono quando il misuratore è collegato a una fonte di alimentazione esterna.

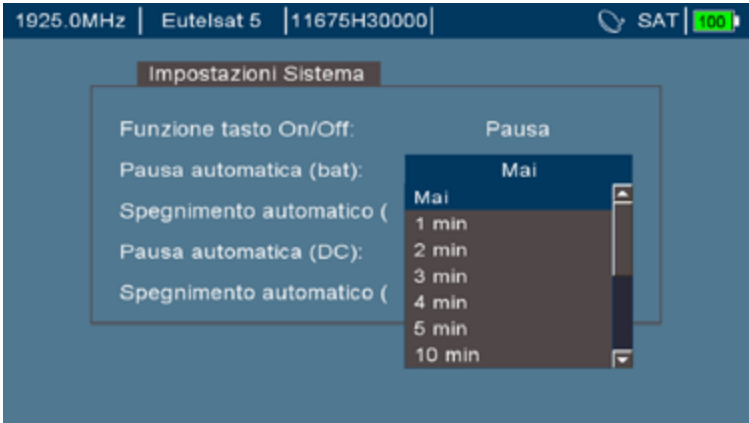

*Schermata impostazioni della modalità spento*

• Impostazioni dello schermo. Consentono di regolare lo schermo automaticamente o per difetto (Brillantezza, contrasto, illuminazione).

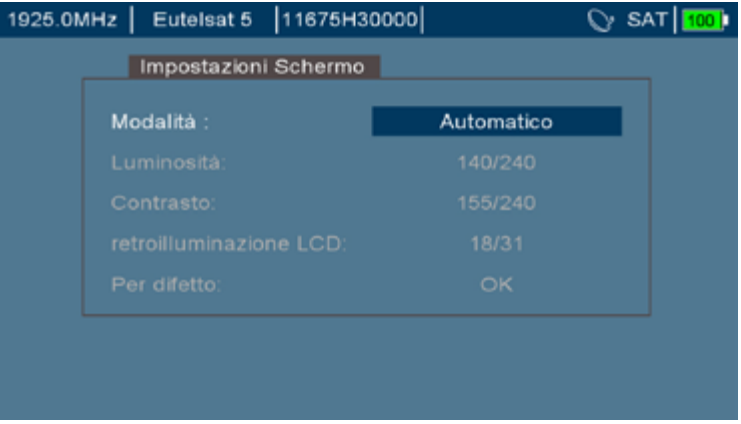

*Schermata impostazioni dello schermo*

• Rete. Consente di eseguire funzioni fondamentali in un ambiente Wi-Fi. Rilevare reti Wi-Fi, Configurare l'interfaccia Wi-Fi, scaricare file ftp o effettuare ping nella rete stessa.

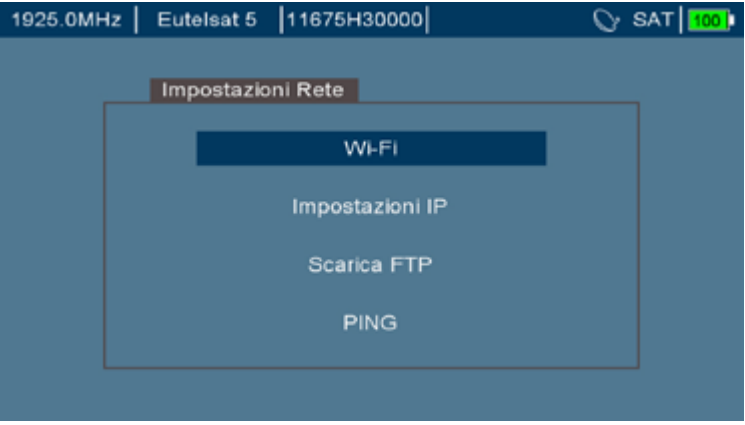

#### *Schermata con funzioni di rete*

• Menù calibrazione. Offre opzioni avanzate per la calibrazione del dispositivo.

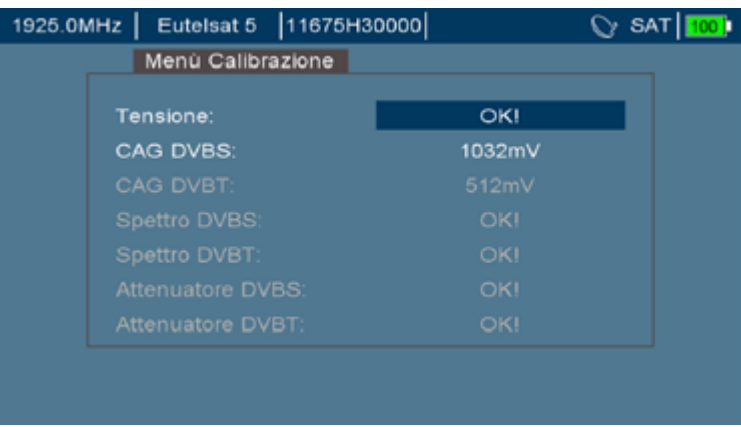

*Schermata di calibrazione*

#### 6. Modalità spettro

Questa funzione consente di visualizzare i livelli di segnale nel dominio della frequenza. È una funzione fondamentale per l'operatività del misuratore, al momento di interpretare i segnali presenti nella linea.

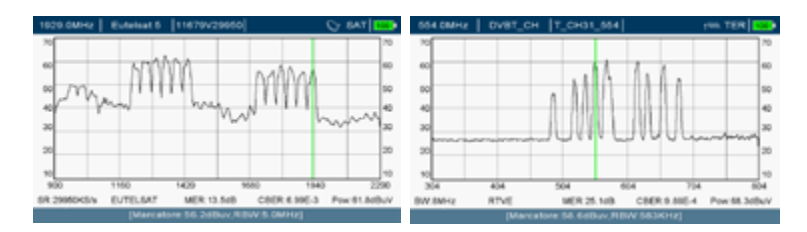

*Spettro di segnali satellitari e terrestri*

Quando la portante è inserita, al piede dello spettro appaiono i seguenti parametri (in base alla banda di lavoro): Symbol rate, MER, CBER, Potenza e Operatore.

#### 6.1. Selezione del canale o della frequenza

Quando si seleziona una frequenza, il misuratore di intensità di campo cercherà di demodularla misurandone i livelli. Tenere presente che, in base allo standard selezionato, si cercherà di selezionare una larghezza di banda che formi un canale (e non una sola frequenza). Nella modalità satellite si parla di trasponder e nelle modalità terrestre e cavo si parla si mux.

Per selezionare una frequenza o un canale si può utilizzare la rotella o inserire un numero mediante la tastiera numerica.

#### 6.1.1. Tramite pulsanti

Nella modalità frequenza, inserire il valore numerico della frequenza da sintonizzare e premere

Nella modalità programma, premendo un pulsante numerico si aprirà una finestra, nella quale si potrà selezionare il seguente canale da sintonizzare:

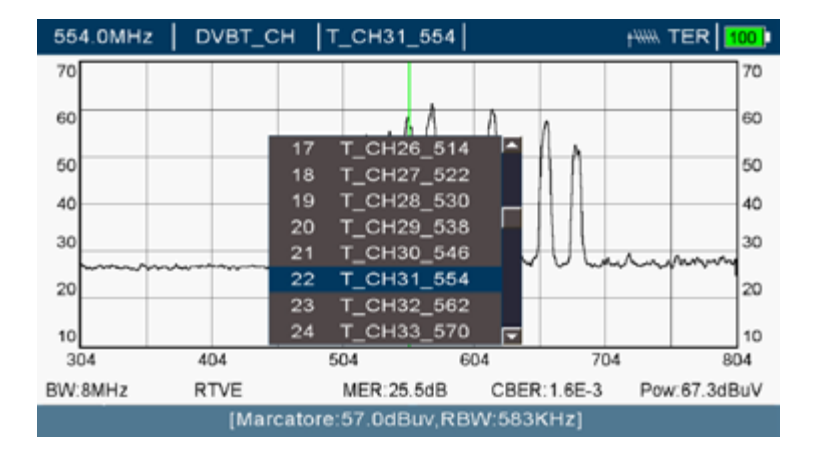

*Particolare della selezione del canale in modalità programma*

#### 6.1.2. Tramite rotella

Nella modalità frequenza, se la frequenza da sintonizzare è vicina, si può avanzare o retrocedere mediante la rotella.

Nella modalità programma, girando la rotella si avanzerà o retrocederà al seguente canale registrato dal programma.

Cambiando frequenza, ci si sposterà nello spettro. Tenere presente che nella modalità navigazione per programma, nella posizione centrale dello schermo si visualizzerà la frequenza selezionata, mentre nella modalità navigazione per frequenza, il cursore si sposterà avanti e indietro lungo lo spettro.

#### 6.2. Regolazione dell'intervallo di frequenze (span)

Lo span è l'insieme delle frequenze che si possono vedere sullo schermo. Uno span elevato consentirà di visualizzare velocemente tutto lo spettro e farsi un'idea del segnale totale della radiofrequenza che si sta ricevendo. Uno span ridotto, consentirà di osservare i particolari di determinate frequenze.

I valori possibili per lo span dipendono dalla banda di lavoro e sono:

 $\overline{M}$  =  $\overline{T}$  =  $\overline{K}$ 

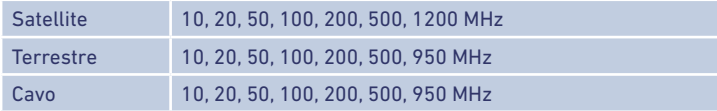

La regolazione di questo intervallo si esegue tramite:

- La frequenza o il canale sintonizzato
- Consente di ampliare lo span
- Consente di ridurre lo span

#### 6.3. Filtro della risoluzione

Questo filtro è un elemento fondamentale dello spettro. Indica la distanza fra le due portanti che può individuare. Se i valori sono alti, la risoluzione sarà molto bassa e se i valori sono alti la risoluzione sarà maggiore, mentre la potenza sarà ponderata fra poche frequenze. I valori possibili sono:

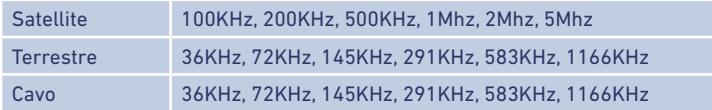

La regolazione di questo filtro è automatica, per assicurare un tempo di scansione ottimale in base allo span selezionato. Pertanto, bisogna tenere presente che, se è necessaria una gran risoluzione, si deve selezionare uno span ridotto.

Un filtro di risoluzione stretto mostrerà le portanti con un livello inferiore rispetto a un filtro largo.

 Il livello visualizzato nel marker è quello rilevato dal filtro di risoluzione selezionato. La misurazione della potenza visualizzata è quella della potenza del canale e non dipende dal filtro di risoluzione selezionato.

#### 6.4. Regolazione del livello

Il livello di riferimento è il valore massimo del segnale che si può osservare senza alterare le misurazioni. Questo livello apparirà sulla sinistra dello spettro indicato.

Si regola automaticamente in base al livello dei segnali di radiofrequenza visualizzati sullo schermo con gli attenuatori automatici del misuratore. L'attenuazione massima è di 45dB e si regola a intervalli di 5dB.

È possibile fissare l'attenuazione del segnale di entrata in modalità manuale. Ciò è utile in caso di segnali mal equalizzati o con livelli elevati fuori dalla banda di lavoro. L'insieme dei segnali di entrati visualizzati sullo schermo si possono attenuare a 0, 5, 10, 15, 20, 25, 30, 35, 40, 45 dB.

La regolazione dell'attenuatore è indipendente per ogni banda: Ci si può trovare in banda terrestre con l'attenuatore manuale e in banda satellite con l'at-

tenuatore automatico. Ogni volta che si cambi di banda, si regolerà l'attenuatore.

#### 6.5. Spettrogramma

Questa funzione consente di visualizzare il livello del segnale in una larghezza di banda (l'insieme della schermata) nel tempo (circa 2 minuti).

Questa funzione è interessante al momento di vedere i cambi di livello del segnale nel tempo. Alcune delle sue applicazioni sono:

- Rilevazione di segnali non desiderati (intermodulazione, interferenze)
- Visualizzazione del segnale durante la regolazione di dispositivi attivi
- Effetti della linea dopo aver collegato ulteriori segnali
- Rilevare fluttuazioni del livello del segnale

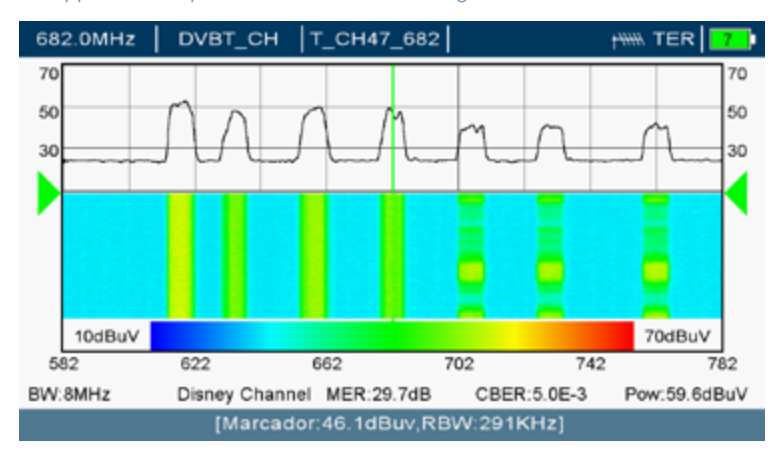

Un'applicazione tipica è il rilevamento di fading o dissolvenze.

*Effetto di un fading, dove i tre canali alti soffrono variazioni di livello del loro segnale*

#### 6.6. Función Max hold

La funzione Max hold consente di catturare il livello massimo del segnale ottenuto durante il periodo di osservazione. In questo stato si sovrappongono una linea in tempo reale e una seconda linea che accumula il valore massimo ottenuto per ogni frequenza.

Generalmente si utilizza per:

- Misurare il livello massimo raggiunto da un segnale
- Rilevare interferenze sporadiche
- Vedere la differenza di livello raggiunta dopo la regolazione del guadagno o in attesa di un amplificatore di linea (particolarmente interessante nella modalità satellite).

En la siguiente imagen puede observarse la captura de una interferencia 4G:

 $\overline{M}$  =  $\top$  =  $\overline{K}$ 

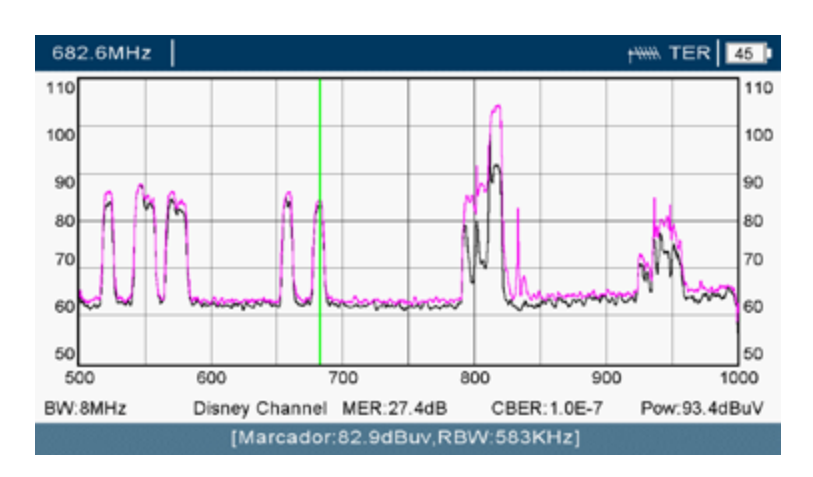

*Immagine con sette mux TDT e picchi massimi della telefonia mobile 3G/4G.*

 Commutare l'attenuatore a manuale se si osserva che il segnale accumulato sparisce e si riavvia la traccia. Ciò succede perché la dinamica (differenza fra segnale massimo e segnale minimo misurato) è superiore. Fissandola, si potranno accumulare i livelli massimi.

#### 6.7. Rilevatore

Il misuratore offre tre modalità per rilevare il segnale di radiofrequenza: RMS, medio e picco.

Le misurazioni del picco generalmente si utilizzano per rilevare segnali spuri. Le misurazioni medie generalmente si utilizzano per calcolare il livello medio di rumore del canale; infine, le misurazioni RMS si utilizzano per misurare la potenza del canale (è il caso più frequente).

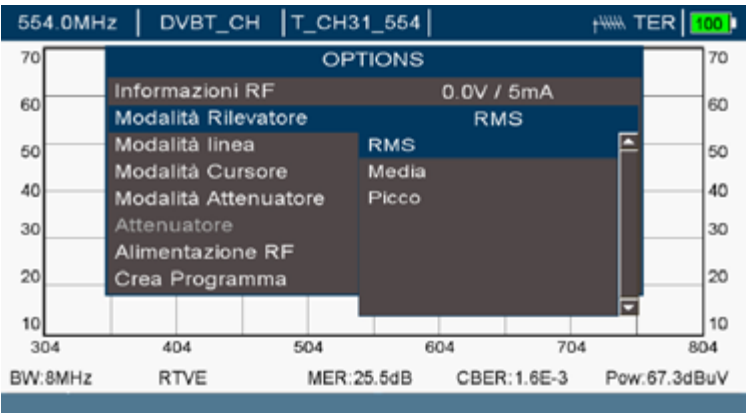

*Selezione del tipo di rilevatore di segnale RF*

#### 7. Modalità misurazione

Premendo il pulsante  $\Omega$  si possono visualizzare tutte le misurazioni del canale che si sta sintonizzando (Satellite, terrestre o cavo). Se si sta sintonizzando un segnale con livelli adeguati, questo si aggancerà e appariranno i valori di misurazione.

#### 7.1. Letture

Le letture appaiono in sintesi in una sola schermata, con l'opzione di vedere varie interpretazioni del segnale contemporaneamente.

Le letture sono fondamentali per capire e adattare l'impianto che si sta realizzando. Consentono di restringere i problemi e di retrocedere (verso l'antenna) o di avanzare, se è tutto corretto.

Consultare l'Allegato III per vedere i livelli auspicabili della presa, raccomandati per ogni standard.

Le misurazioni che appaiono sono:

- Potenza. La barra indica il livello di potenza misurato in questa frequenza (canale) e rimane di colore verde se il segnale è agganciato. È auspicabile un valore adeguato al punto di misurazione dell'impianto.
- Modulazione. Indica la modulazione digitale ed altri parametri propri (in base allo standard) rilevati.
- Margine di rumore. Indica il livello di rumore tollerabile prima di perdere la sintonizzazione con il segnale. È auspicabile un valore alto. Quando si arriva ai 0dB, l'immagine inizia a pixelarsi.
- MER. Indica il tasso di errore della modulazione. È auspicabile un valore alto.
- CBER. Indica il tasso di errore del bit del canale (prima di applicare la correzione). È auspicabile un valore basso. Ad esempio, un valore di 4.3E-6 è più basso di un valore di 2.1E-5, di conseguenza è migliore.
- VBER. Indica il tasso di errore del bit del segnale risultante (dopo aver applicato la correzione). È auspicabile un valore ancor più basso del precedente. Ad esempio, un valore di 4.3E-6 è più basso di un valore 2.1E-5, di conseguenza è migliore.
- Pacchetti erronei. Indica i pacchetti di dati che non si possono correggere e si scartano con errori. In casi estremi, questi sono causati da errori tipo burst, che influiscono su un breve periodo di tempo di trasmissione. Tenere presente che le connessioni fisiche con il cavo dell'antenna possono provocare pacchetti erronei al momento della connessione e della disconnessione. È auspicabile un valore zero.
- Tempo trascorso. Indica il tempo intercorso da quando il demodulatore ha sintonizzato un segnale. Si mostra per rapportarlo ai pacchetti erronei.
- È auspicabile che durante il tempo di misurazione trascorso non si siano verificati pacchetti erronei.

Quando si visualizzano le misurazioni accanto all'immagine del video,

non è possibile cambiare programma né regolare il volume. Si deve entrare nella modalità televisione premendo il pulsante  $\Box$  per poter vedere ed ascoltare tali informazioni.

Mediante i pulsanti  $\bigcirc$  –  $\bigcirc$ , si possono cambiare le informazioni mostrate sullo schermo destro e passare a:

- Costellazione del segnale ricevuto
- Video del segnale ricevuto
- Spettro del canale sintonizzato
- Informazioni del segnale ricevuto.

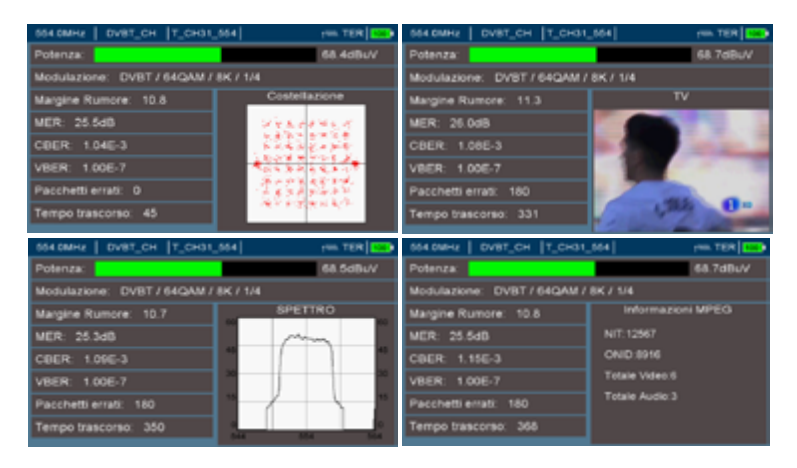

*Visualizzazione di varie informazioni sullo schermo destro del segnale 0, 5, 10, 15, 20, 25, 30, 35, 40, 45 dB.-*

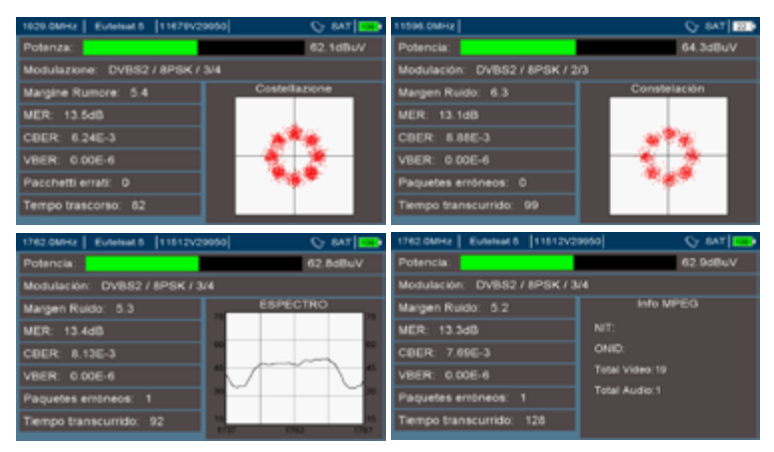

*Visualizzazione di varie informazioni di un segnale DVB-S2*

#### $\overline{M}$  =  $\overline{T}$  =  $\overline{K}$

#### 7.2. Spettro

Consente di vedere graficamente la forma del segnale. È utile per capire se arriva con la qualità sufficiente o può soffrire assorbimenti o attenuazioni che provochino dei livelli di qualità del segnale scorretti.

#### 7.3. Costellazione

La costellazione si utilizza per osservare la ricezione dei simboli modulati in radiofrequenza. Il suo aspetto è molto legato alla misurazione del MER.

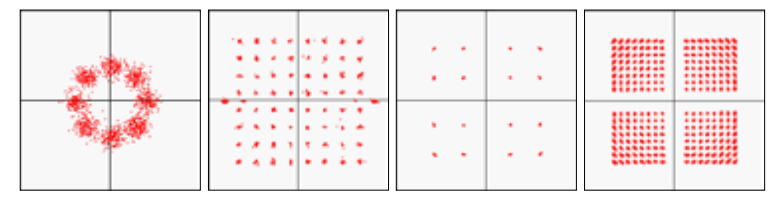

*Costellazioni di vari tipi di modulazione: 8PSK, COFDM, 16QAM y 256QAM*

#### 7.4. Video

Consente di visualizzare il segnale finale come si vedrebbe in un televisore. Aiuta a vedere se l'impianto è corretto o meno, sebbene non sia concludente, giacché è possibile effettuare interventi per migliorare la qualità del segnale di radiofrequenza che trasporta questo segnale video.

#### 7.5. Informazioni del programma

Indica i valori NIT e ONID della rete che si sta ricevendo. Sono quelli dell'operatore di rete. Notare che se nell'impianto sono presenti dispositivi di analisi del segnale (trasmodulatori), è possibile che questi parametri siano stati modificati.

Indica anche il numero di servizi compresi in questo canale di radiofrequenza (video e radio).

#### 7.6. Misurazione banda Lte

Grazie allo spettro ampliato fino a 1 GHz, è possibile effettuare misurazioni della potenza ricevuta del segnale di telefonia, sia questo a 4G o 3G (e, nel futuro, a 5G). Attualmente queste tecnologie per la rete mobile hanno queste frequenze esclusive:

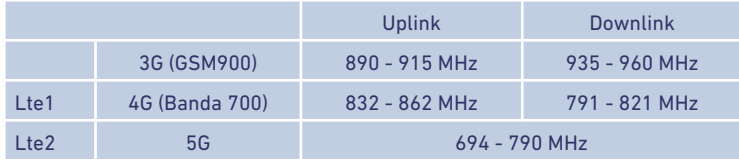

Il canale di uplink è quello utilizzato dai terminali mobili per inviare i dati alla stazione base. Il canale downlink è il canale opposto. Tenere presente che tutti i terminali mobili collegati a una stazione base utilizzano questi canali tramite tecniche TDMA.

Grazie al misuratore, si può vedere lo spettro ricevuto (sia questo in antenna o in presa) e misurare le potenze. Tenere conto del fatto che queste potenze, oltre a provocare interferenze, possono ridurre le prestazioni degli amplificatori installati nella rete di distribuzione via cavo coassiale dell'edificio.

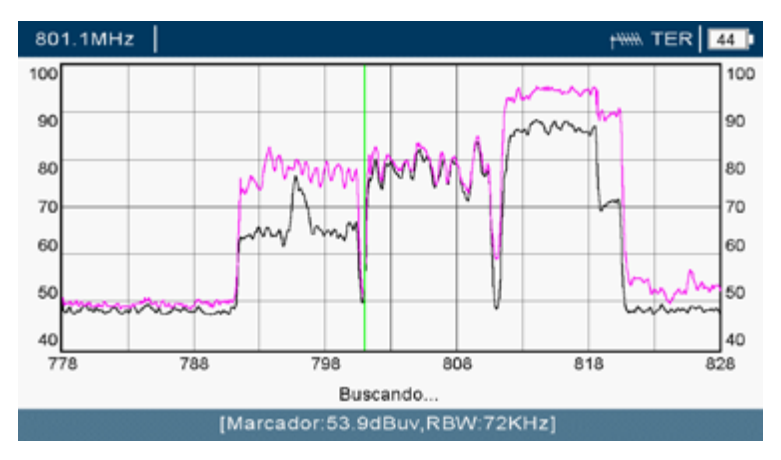

*Misurazione in testa di un segnale interferente 4G. (Si osservano i canali di download)*

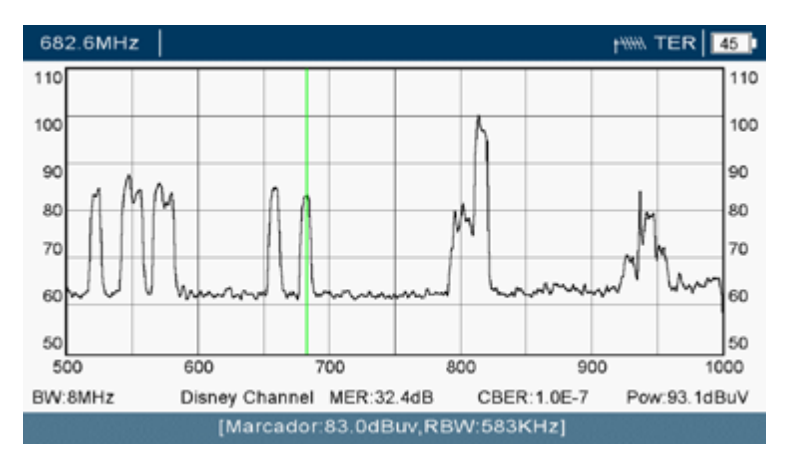

*Misurazione in testa compresi segnali 3G e 4G (Si osservano i canali di download assieme ai canali DVB-T)*

(☆) Il livello visualizzato nel marker è quello rilevato dal filtro di risoluzione selezionato. La misurazione della potenza mostrata, è quella della potenza del canale e non dipende dal filtro di risoluzione selezionato.

 $\overline{M}$  =  $\overline{T}$  =  $\overline{K}$ 

#### 8. Modalità televisione

Premendo il pulsante  $\ddot{\bullet}$ , si può visualizzare e ascoltare il segnale video. Si potrà osservare visivamente se si verificano divisioni in pixel del segnale misurato.

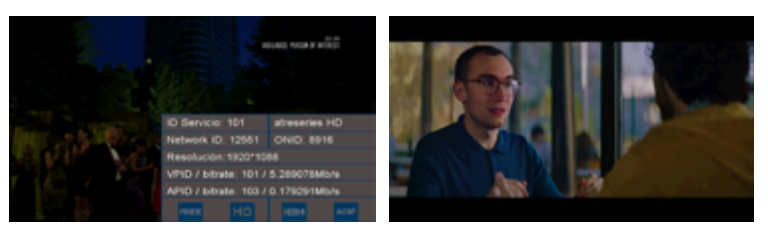

*Visualizzazione del video con e senza informazioni sovrimpresse*

Per difetto, sono visualizzate in sovrimpressione le informazioni sul tipo di segnale. Per eliminare tale sovrimpressione, premere nuovamente il pulsante  $\bullet$ . Premerlo ancora una volta affinché appaia di nuovo.

Per cambiare programma, premere  $\bigcirc$  e  $\nabla$ , Per regolare il volume  $\bigcirc$  e  $\bigcirc$ 

Se il segnale è codificato (criptato), apparirà un'indicazione sovrimpressa.

METEK possiede gli ultimi codec per la decodificazione dei segnali (sia video che audio). Se non ne interpretasse alcuno, consultare se il codec del segnale è compatibile con quelli del misuratore.

Ciò è interessante se si misura l'uscita di un trasmodulatore da satellite a terrestre. Se si misurano buoni parametri di MER e BER nell'uscita del trasmodulatore, ma il segnale rimane pixelato, il problema potrebbe essersi verificato in uno dei seguenti punti: A) la qualità del segnale satellite ricevuto: eseguire delle regolazioni di orientazione dell'antenna parabolica. B) la modulazione di uscita del trasmodulatore (sarà necessario regolarla). C) un numero di servizi (larghezza di banda) eccessivo: sarà necessario ridurre il numero di servizi in ogni canale RF di uscita.

#### 9. Opzioni

In qualsiasi modalità di lavoro (Spettro, misurazione, televisione) è possibile entrare nelle opzioni che consentono di effettuare regolazioni relative alle informazioni visualizzate sullo schermo. Premere il <sup>OPTIONS</sup> per vederle

#### 9.1. Opzioni per lo spettro

Premendo il pulsante <sup>OPTIONS</sup>, nella modalità spettro, si possono osservare vari parametri relativi a tale modalità, sia di informazione che di regolazione.

Dipendendo dalla banda in cui si trovi il misuratore (Satellite, terrestre o cavo), tali parametri possono variare leggermente.

 $\overline{M}$  =  $\top$  =  $\overline{K}$ 

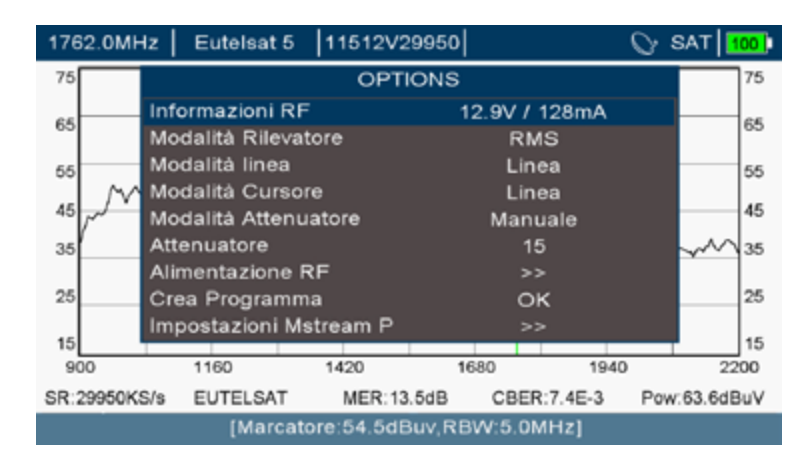

*Opzioni possibili nella modalità spettro sulla banda satellite*

• Informazioni RF. Misura ad alta precisione la tensione disponibile nell'entrata del misuratore e la corrente che circola nello stesso. In base alla carica in continuo (resistenza ohmica) dell'impianto: Tipo di LNB, commutatori DiSEqC, lunghezza del cavo coassiale, tale consumo sarà maggiore o minore. È un parametro indicativo.

 In caso di cortocircuito, il misuratore smetterà di generare tensione. Controllare la rete. Se non è necessario alimentarla dal misuratore, selezionare solo 0V come tensione di alimentazione.

- Modalità rilevatore. Modalità di cattura del segnale RF. Consultare il punto 6.7. Rilevatore per ulteriori informazioni.
- Modalità linea. Indica come appare il segnale RF. Linea, picco massimo o spettrogramma. Generalmente si troverà in linea e così si rappresenta il livello del segnale. Consultare il punto 6.5. Spettrogramma per ulteriori informazioni.
- Modalità cursore. Indica come sono rappresentati i marcatori verticali.
- Modalità attenuatore. Consente di selezionare fra attenuatore manuale e automatico. Controllare se si trova in modalità programma o navigazione automatica
- giacché può rimanere memorizzato un determinato valore per ogni canale.
- Attenuatore RF. Consente di fissare, trovandosi in modulatore manuale, il livello di attenuazione desiderato.
- Alimentazione RF. Consente di forzare un'alimentazione di uscita verso gli amplificatori dell'antenna, gli amplificatori di linea e gli LNB e di commutarli fra loro, impiegando il protocollo DiSEqC. Consultare i valori di alimentazione nella tabella delle caratteristiche tecniche. Consente anche di scegliere la banda di lavoro, forzando o spegnendo il tono a 22KHz.

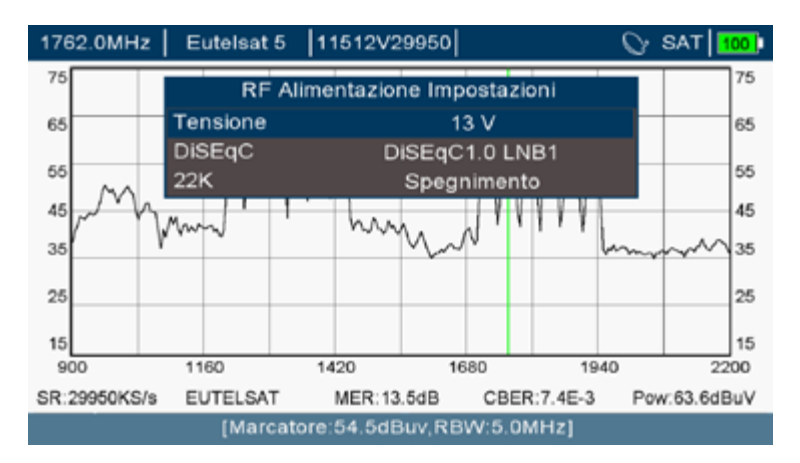

*Selezione dell'alimentazione dell'antenna*

- Consente di aggregare il programma attuale a un gruppo di programmi.
- Impostazioni Mstream PLS. Consente di determinare il rilevamento automatico dei servizi multistream in una trasmissione DVB-S2. Tenere presente che tale demodulazione è leggermente più lenta di quella di una trasmissione DVB-S2 convenzionale.

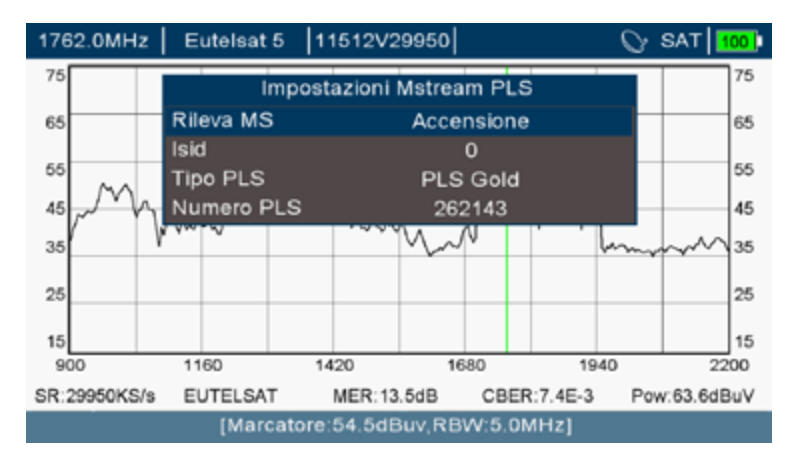

*Impostazioni dei canali multistream*

#### 9.2. Opzioni per le misurazioni

Premendo il pulsante <sup>OPTIONS</sup> nella modalità televisione, si possono osservarevari parametri relativi a tale modalità, sia di informazione che di regolazione:

 $\overline{M}$  =  $\overline{T}$  =  $\overline{K}$ 

|         | 1762.0MHz   Eutelsat 5   11512V29950 |                | $\heartsuit$ SAT $\vert$ 100 $\vert$ |
|---------|--------------------------------------|----------------|--------------------------------------|
| Potenza | <b>OPTIONS</b>                       |                | dBuV                                 |
|         | Informazioni RF                      | 12.9V / 128mA  |                                      |
|         | Modula: Resettare contatore err      | 8              |                                      |
| Margine | Modalità Attenuatore                 | Manuale        |                                      |
|         | Attenuatore                          | 15             | 75                                   |
| MER:    | Modalità Rappresentazi               | <b>SPETTRO</b> |                                      |
|         | Mode SR                              | Automatico     | 60                                   |
| CBER:   | SR Manuale(KS/s)                     | 29950          |                                      |
| VBER:   | Alimentazione RF                     | $\gt$          | 45                                   |
|         | Cicalino                             | Spegnimento    |                                      |
| Pacchet | Crea Programma                       | OK             | 30                                   |
|         | Impostazioni Mstream P               | >              |                                      |
|         | Tempo trascorso: 6                   |                | 15                                   |
|         |                                      | 1762<br>1737   | 1787                                 |

*Opzioni possibili in modalità misurazioni sulla banda satellite*

• Informazioni RF. Misura ad alta precisione la tensione disponibile nell'entrata del misuratore e la corrente che circola nello stesso. In base alla carica in continuo (resistenza ohmica) dell'impianto: Tipo di LNB, commutatori DiSEqC, lunghezza del cavo coassiale, tale consumo sarà maggiore o minore. È un parametro indicativo.

In caso di cortocircuito, il misuratore smetterà di generare tensione. Controllare la rete. Se non è necessario alimentarla dal misuratore, selezionare solo 0V come tensione di alimentazione.

- Resetta contatore errori. Consente di portare a zero il numero di pacchetti erronei e il tempo di misurazione
- Modalità attenuatore. Consente di scegliere fra attenuatore manuale e automatico. Controllare se si trova in modalità programma o navigazione automatica giacché può rimanere memorizzato un determinato valore per ogni canale.
- Modalità rappresentazione. Consente di scegliere la schermata da visualizzare sul quadrante destro inferiore. Si può scegliere fra: Televisione, spettro, misurazioni, informazioni del programma.
- Modalità SR. Consente di scegliere la rilevazione automatica del symbol rate o di fissarlo manualmente.
- SR Manuale (KS/s). Consente di inserire a mano il symbol rate (Se abilitato in "Modalità SR").
- Alimentazione RF. Consente di forzare un'alimentazione di uscita verso gli amplificatori dell'antenna, gli amplificatori di linea e gli LNB e di commutarli fra loro mediante il protocollo DiSEqC. Consultare i valori di alimentazione nella tabella delle caratteristiche tecniche. Consente anche di scegliere la banda di lavoro, forzando o spegnendo il tono a 22KHz.
- Cicalino. Consente di attivare l'altoparlante, affinché l'utente riceva il risultato dell'interazione con lo stesso.

 $\overline{M}$  =  $\overline{T}$  =  $\overline{K}$ 

- Crea Programma. Consente di aggregare un programma sintonizzato a un gruppo
- Impostazioni Mstream PLS. Consente di determinare il rilevamento automatico dei servizi multistream in una trasmissione DVB-S2. Tenere presente che la sua demodulazione è leggermente più lenta di quella della trasmissione DVB-S2 convenzionale.

#### 9.3. Opzioni per la modalità televisione

Premendo il pulsante <sup>OPTIONS</sup> enella modalità televisione, si possono osservare vari parametri relativi a tale modalità, sia di informazione che di regolazione:

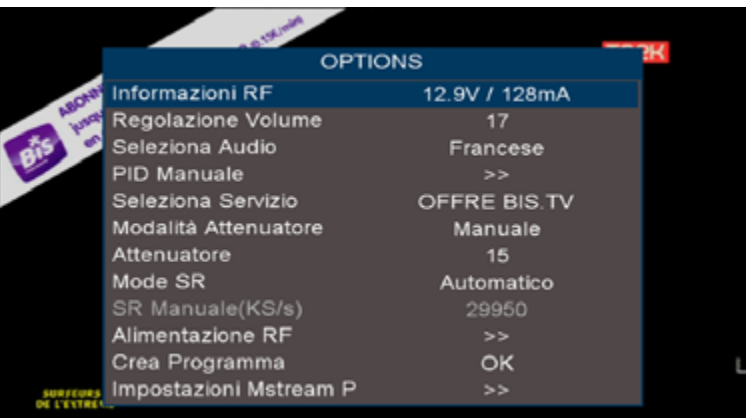

*Opzioni possibili in modalità televisione sulla banda satellite*

• Informazioni RF. Indica la tensione disponibile nell'entrata del misuratore e la corrente che passa attraverso lo stesso. In base alla carica in continuo dell'impianto (tipo LNB, commutatori DiSEqC, lunghezza del cavo coassiale), tale consumo sarà minore o maggiore. È un parametro indicativo.

In caso di cortocircuito il misuratore smetterà di generare tensione. Controllare la rete. Se non è necessario alimentarla dal misuratore, selezionare solo 0V come tensione di alimentazione.

- Regolazione volume. Regola il livello del volume dell'altoparlante. Si possono utilizzare anche i tasti  $\bigcirc$  e  $\bigcirc$ .
- Seleziona audio. Se il servizio contiene più di un audio, consente di commutare fra quelli disponibili:

 $\overrightarrow{M}$  =  $\overrightarrow{T}$  =  $\overrightarrow{K}$ 

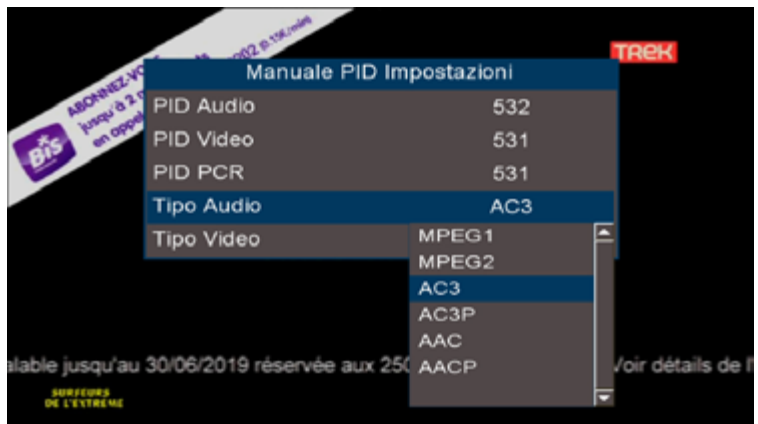

*Selezione degli audio di un programma*

• PID manuale. Se il servizio non apporta sufficienti informazioni, affinché il ricettore possa trovare i PID, si possono stabilire in questa schermata. Consente anche di stabilire il tipo di codec per la codifica delle informazioni digitali video e audio:

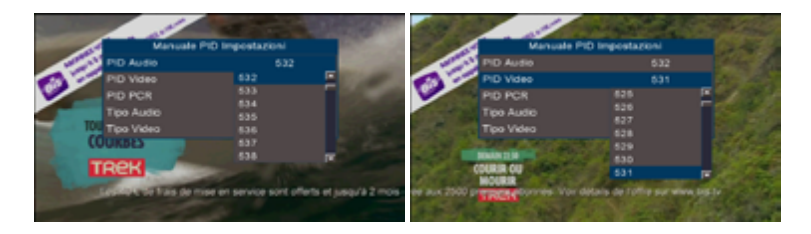

*Selezione dei PID di video e audio di un programma e dei suoi codec*

- Seleziona servizio. Consente di cambiare il servizio (compresi audio e video) di tutti quelli presenti in questo canale di radiofrequenza.
- Modalità attenuatore. Consente di selezionare fra attenuatore manuale e automatico. Controllare se si trova in modalità programma o navigazione automatica giacché può rimanere memorizzato un determinato valore per ogni canale.
- Attenuatore RF. Consente di fissare, trovandosi in modulatore manuale, il livello di attenuazione desiderato.
- Symbol rate. Consente di stabilire la velocità di ricezione dei simboli. Generalmente, il demodulatore sarà in grado di determinarla. Se così non fosse, è possibile inserirla manualmente.
- Alimentazione RF. Consente di forzare un'alimentazione di uscita verso gli amplificatori dell'antenna, gli amplificatori di linea e gli LNB e di commutar-

## $\overline{\mathsf{M}}$  =  $\overline{\mathsf{T}}$  =  $\overline{\mathsf{K}}$

li fra loro mediante il protocollo DiSEqC. Consultare i valori di alimentazione nella tabella delle caratteristiche tecniche. Consente anche di scegliere la banda di lavoro, forzando o spegnendo il tono a 22KHz.

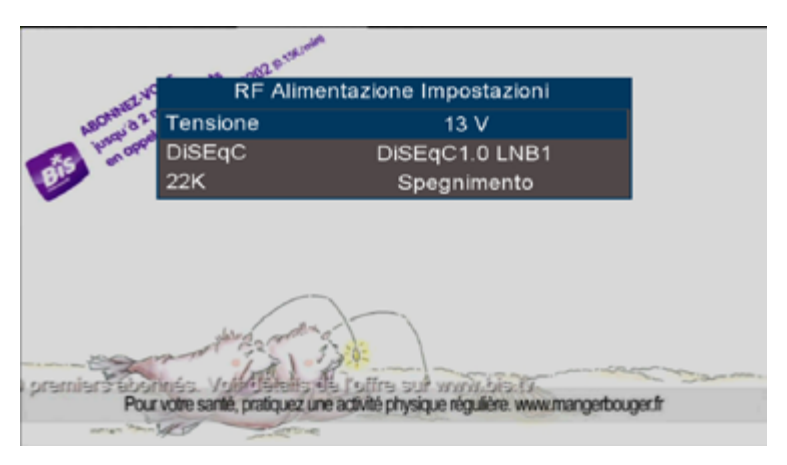

*Selezione dell'alimentazione dell'antenna*

- Crea programma. Consente di aggregare il programma attuale a un gruppo di programmi.
- Impostazioni Mstream PLS. Consente di determinare il rilevamento automatico dei servizi multistream in una trasmissione DVB-S2. Tenere presente che tale demodulazione è leggermente più lenta di quella di una trasmissione DVB-S2 convenzionale.

#### 10. Aggiornamento del firmware del dispositivo

Si raccomanda di tenere aggiornato il misuratore. Gli aggiornamenti comprendono miglioramenti del software, per semplificare l'uso dello stesso da parte dell'installatore di telecomunicazioni. Includono anche gli eventuali cambi che possano avvenire nei satelliti. In questo modo l'identificazione dei satelliti sarà sempre più affidabile.

Per aggiornare il misuratore:

- Scaricare l'ultima versione disponibile dalla web www.ek.plus. L'aggiornamento si trova in un file .BIN
- Memorizzare questo file in una memoria USB.
- Inserire la memoria USB nel misuratore e localizzare il file entrando in
- Salva e carica / USB
- Localizzare il file nella directory e confermare
- Terminato il processo di aggiornamento, si riavvierà

En el anexo IV, quedan documentadas las versiones y las mejoras de cada software publicado.

## $M \equiv T \equiv K$

#### 11. Caratteristiche tecniche

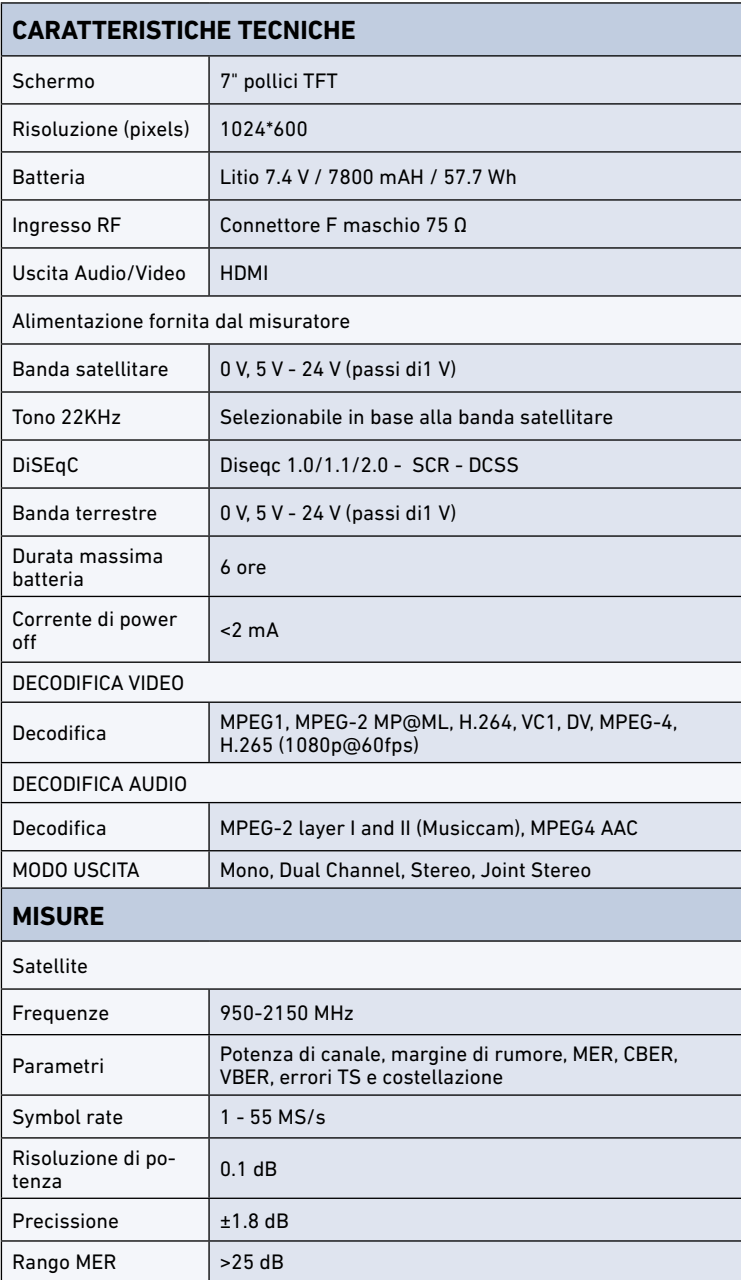

ES **ENETER** 

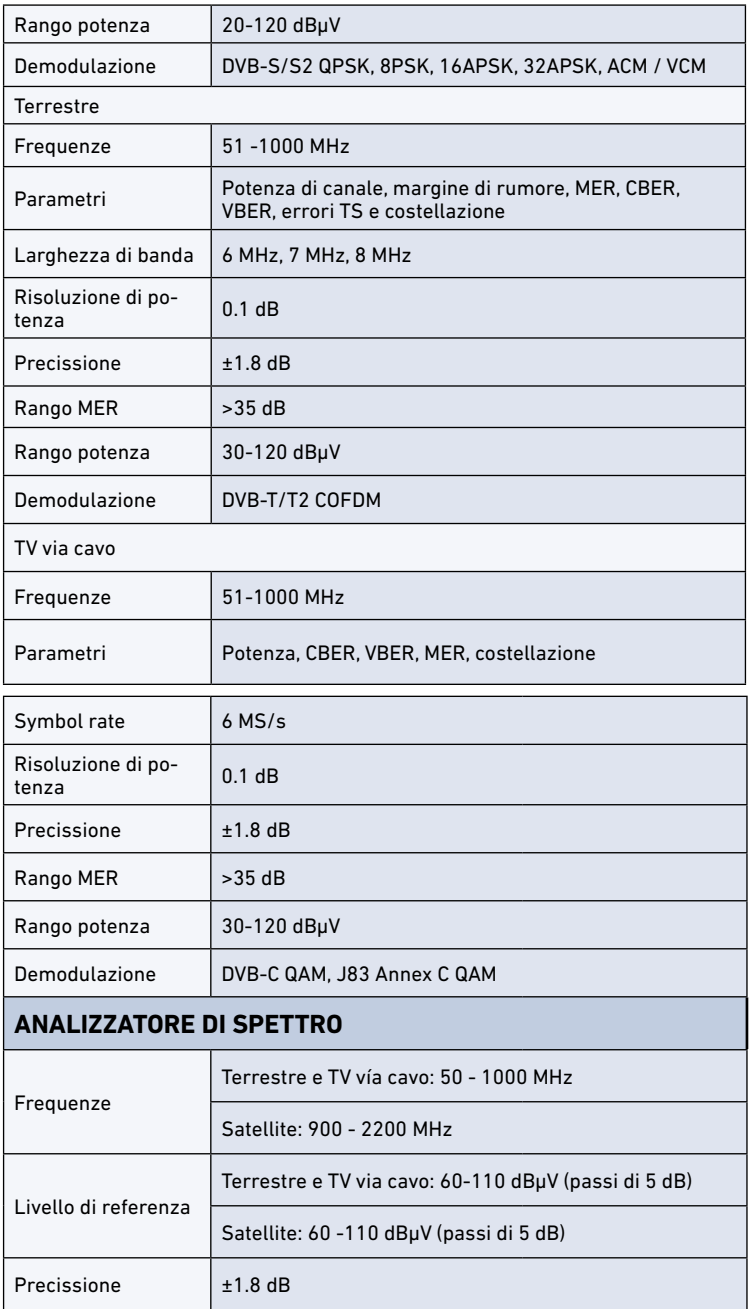

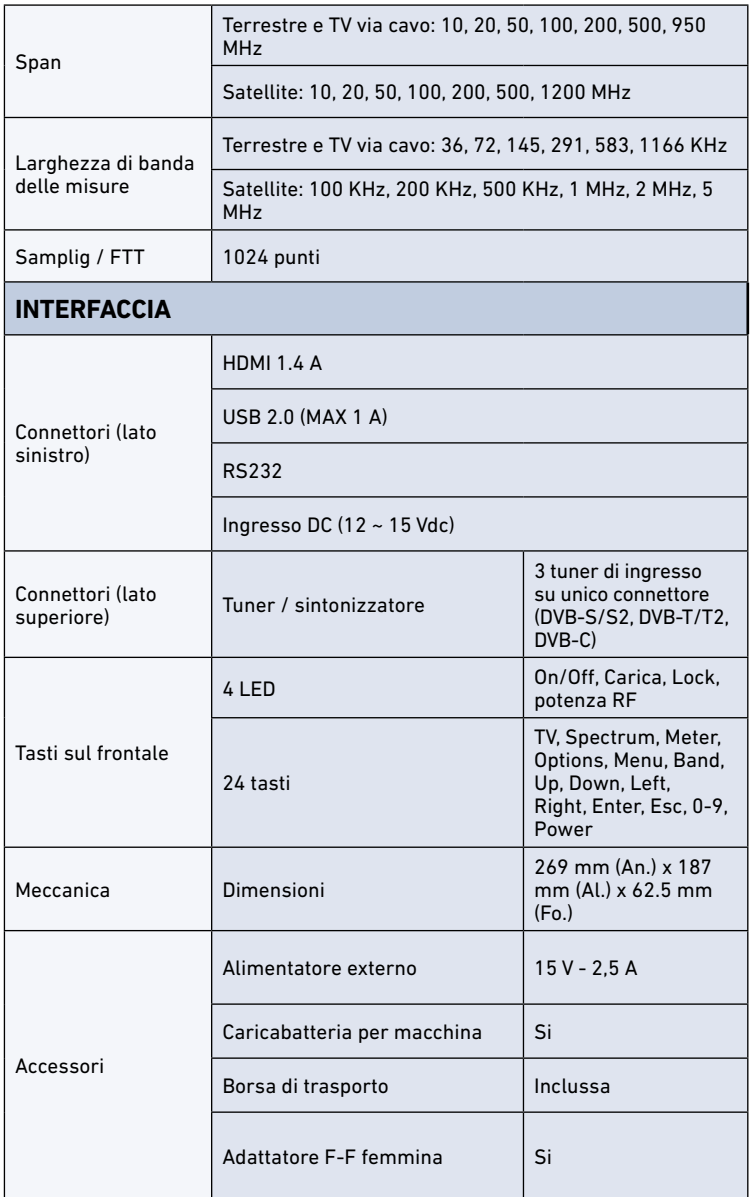

### Allegato I. Definizioni

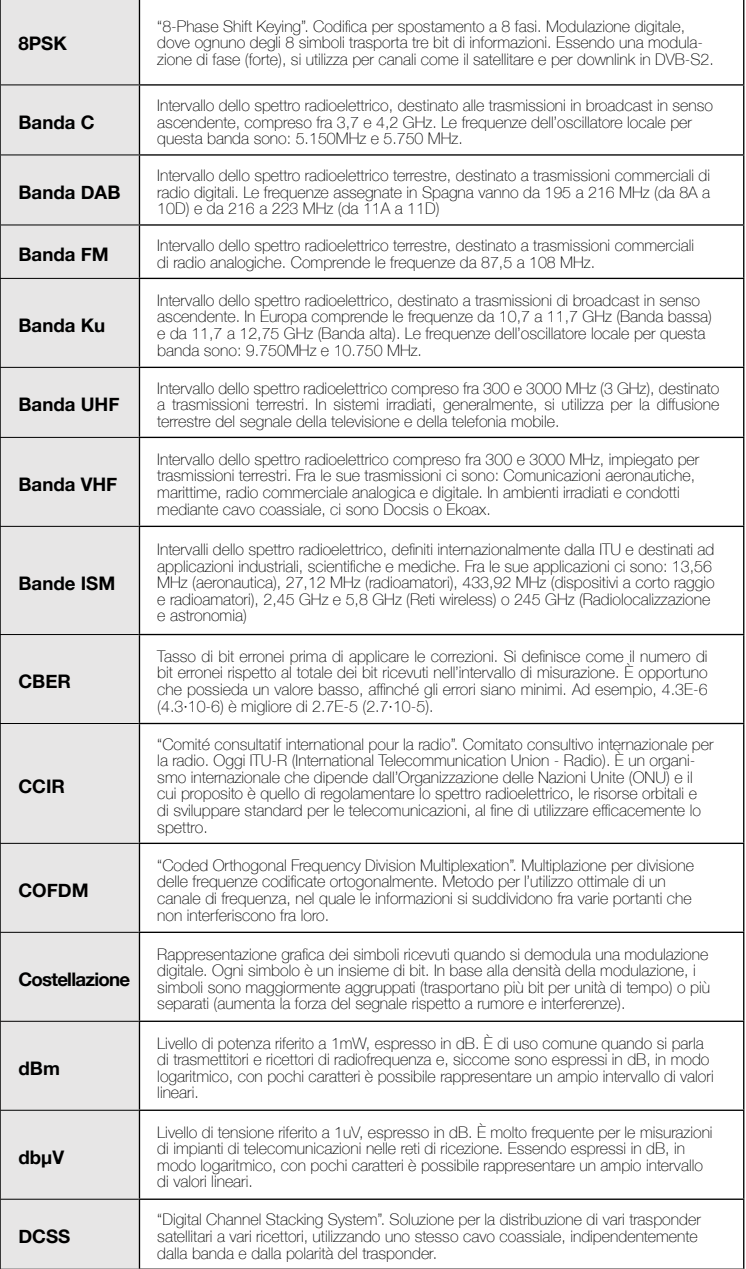

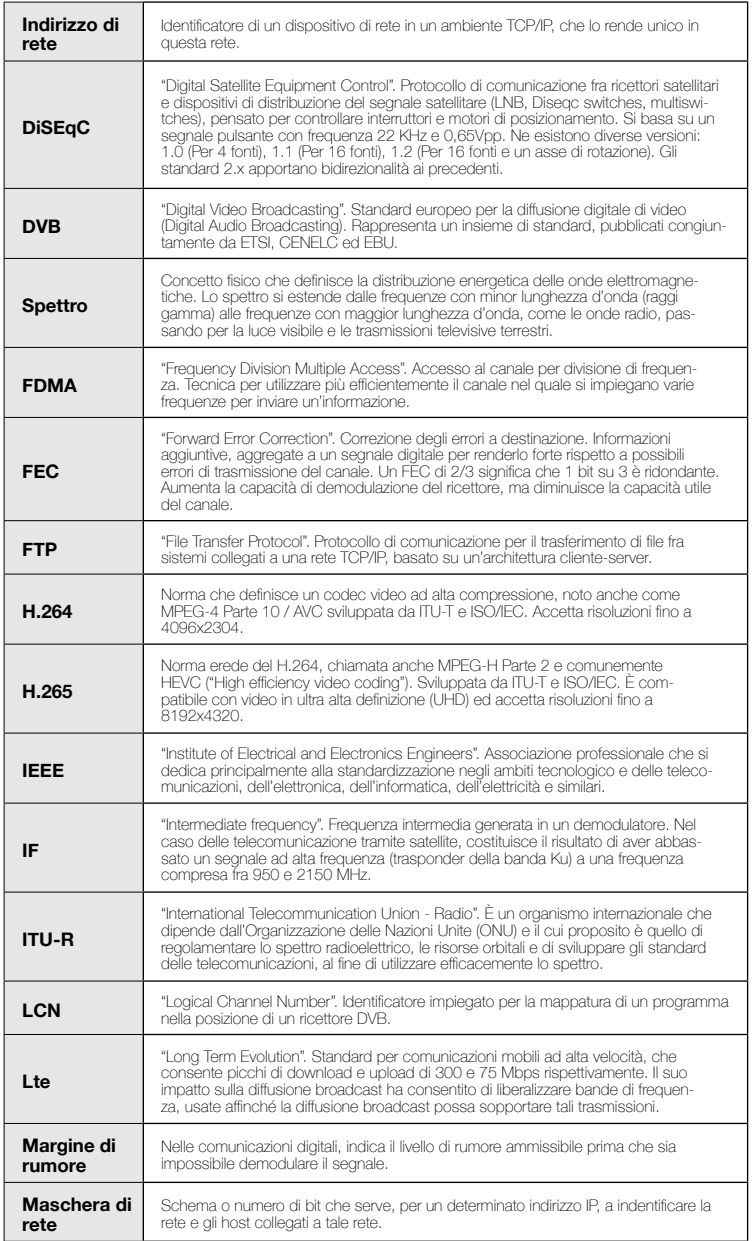

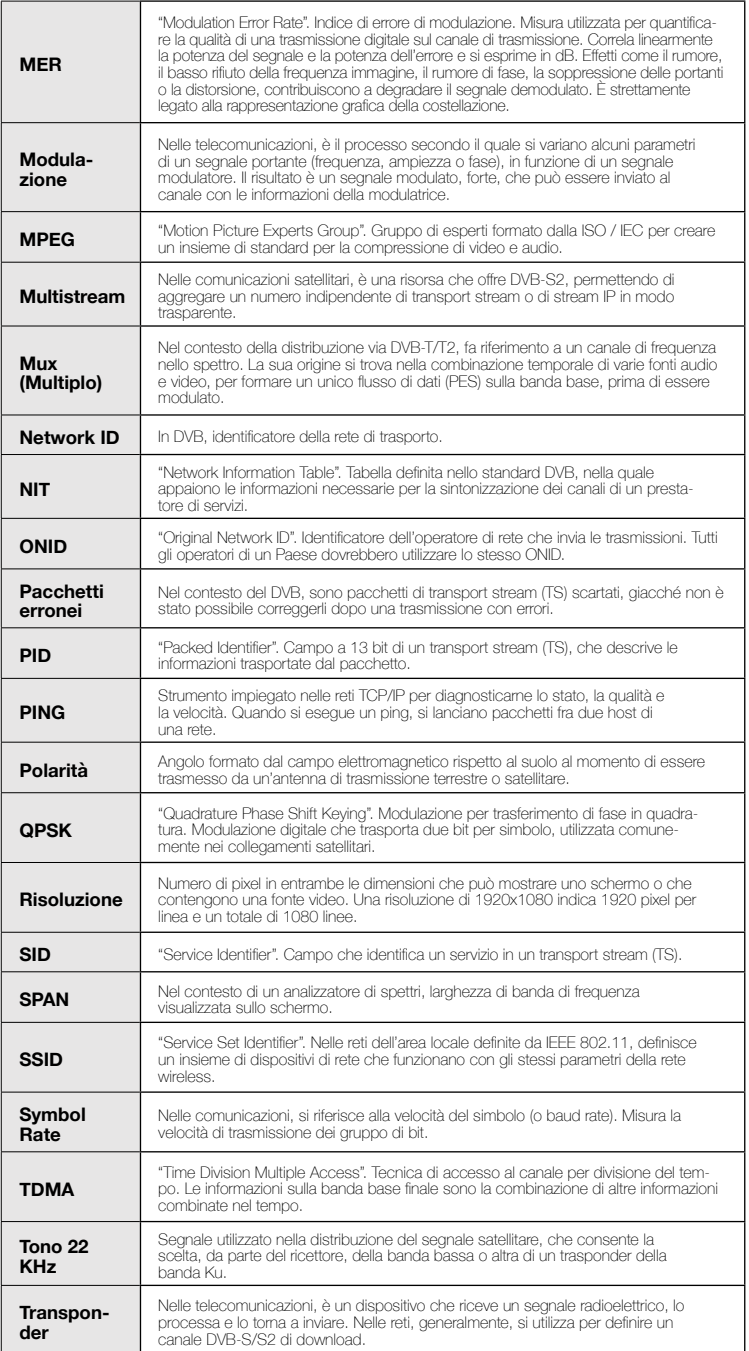

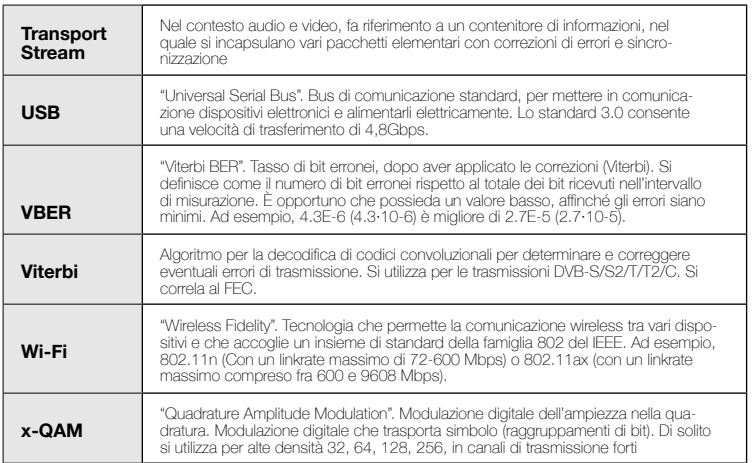

## $-M \equiv T \equiv K$

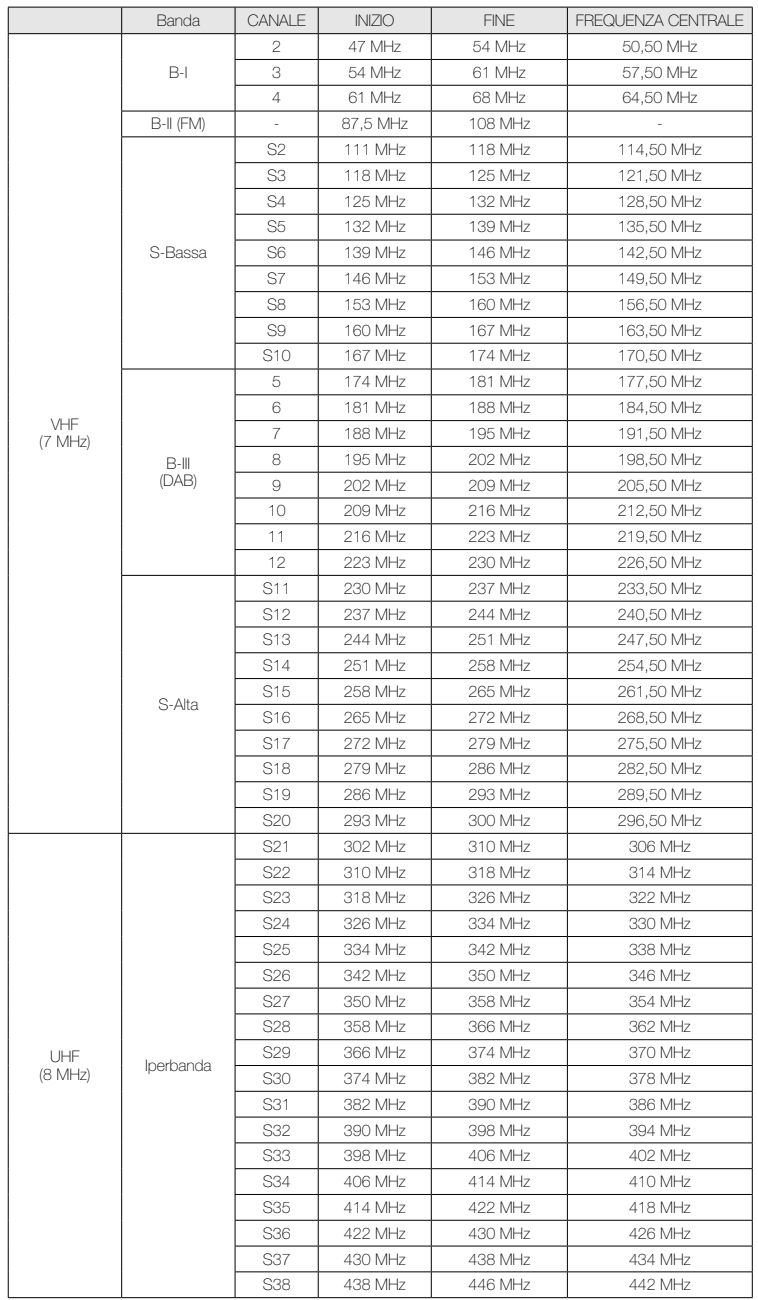

#### Allegato II. Tabella dei canali, delle frequenze e delle misurazioni abituali

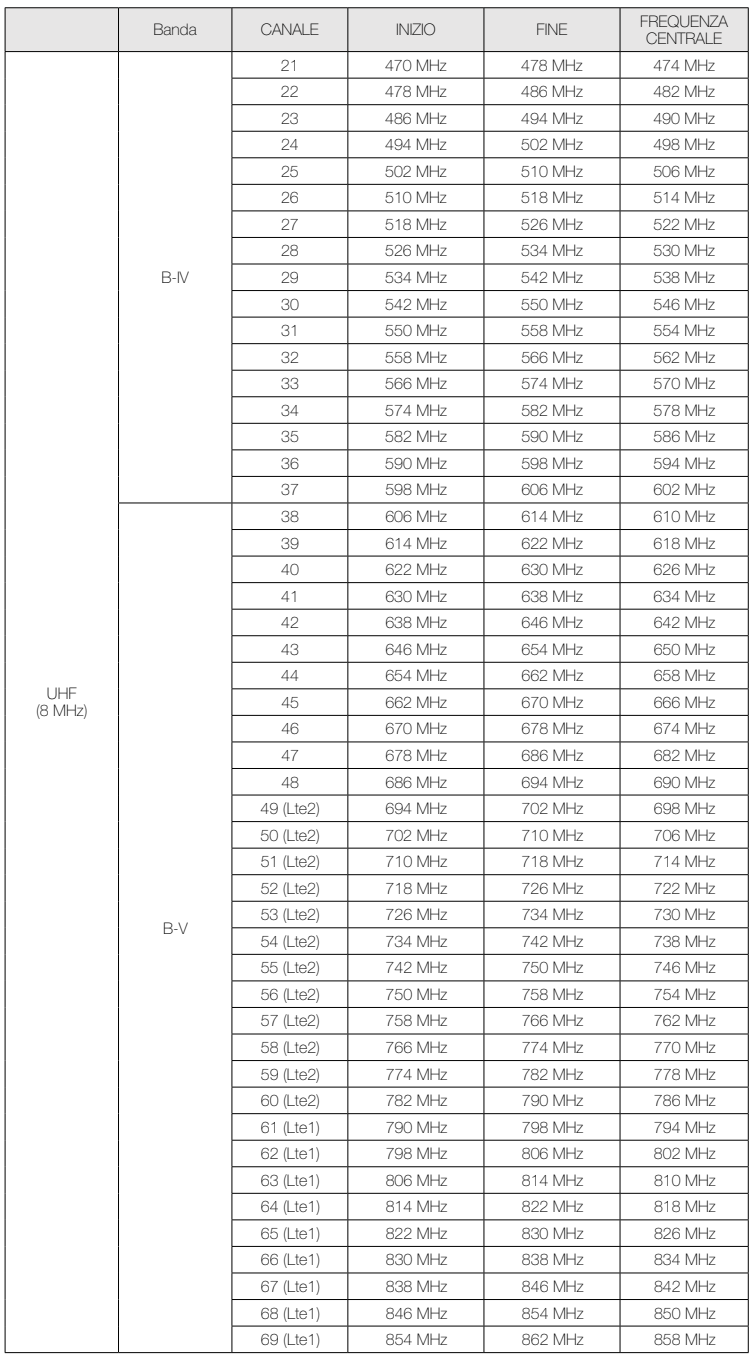

ES **ENETER** 

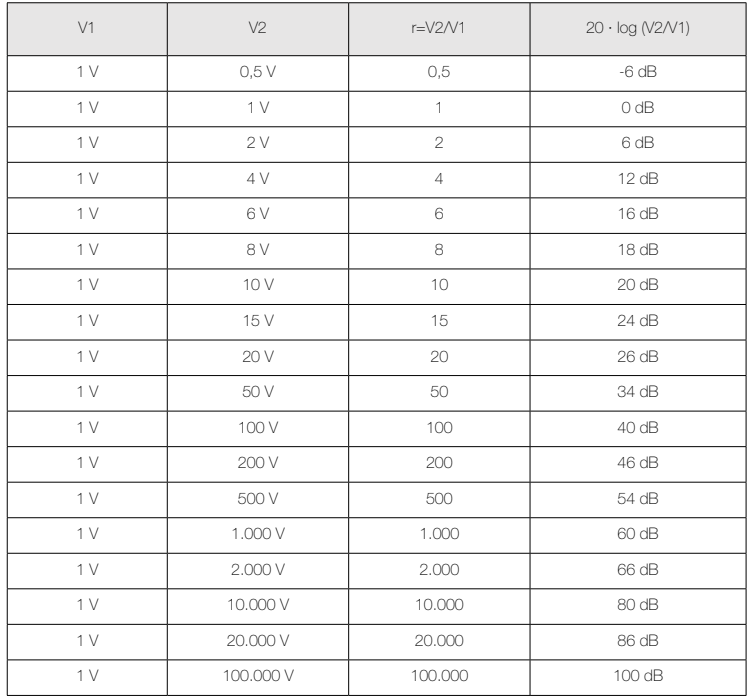

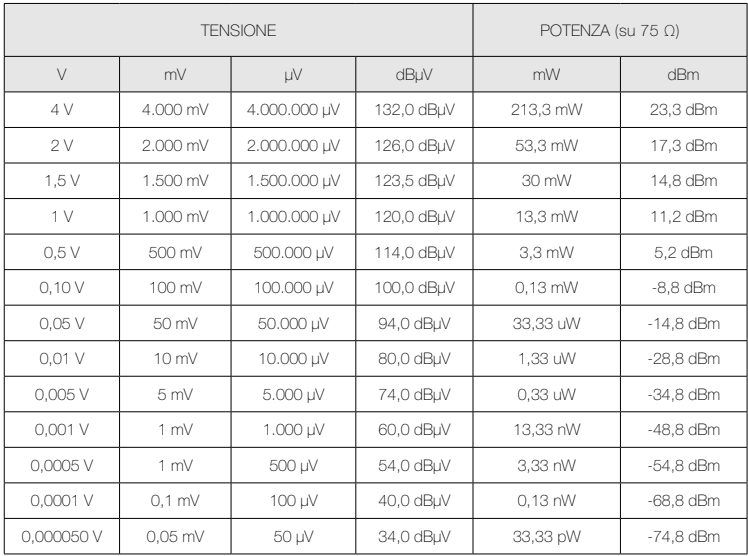

 $-M \equiv T \equiv K$ 

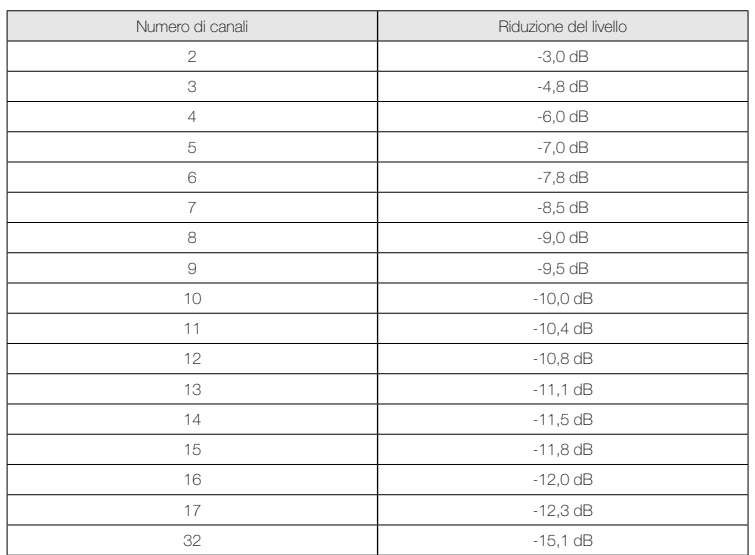

#### Allegato III. Valori auspicabili nella presa dell'utente

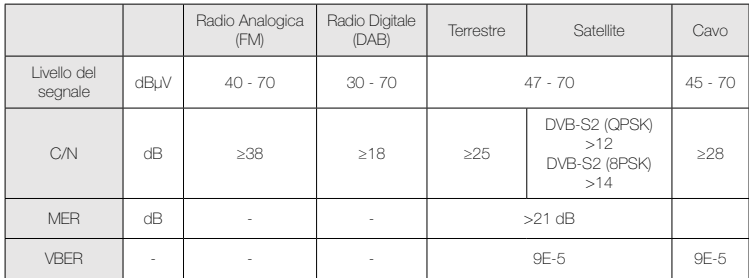

#### Allegato IV. Cronologia degli aggiornamenti

1.09.1660 Prima versione del software del misuratore

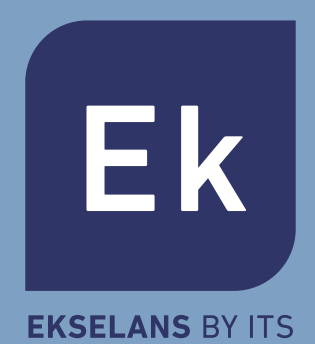

**EKSELANS by ITS ITS Partner O.B.S. S.L** Av. Cerdanyola 79-81 Local C 08172 Sant Cugat del Vallès Barcelona (España) Tel: +34 93 583 95 43 info@ek.plus www.ek.plus